# **ESCUELA POLITÉCNICA NACIONAL**

## **FACULTAD DE INGENIERÍA ELÉCTRICA Y ELECTRÓNICA**

## **IMPLEMENTACIÓN DE UN ALGORITMO PARA EL RECONOCIMIENTO DE GESTOS DEL BRAZO HUMANO EN TIEMPO REAL UTILIZANDO LA IMU DEL DISPOSITIVO MYO ARMBAND.**

**TRABAJO DE TITULACIÓN PREVIO A LA OBTENCIÓN DEL TÍTULO DE INGENIERO EN ELECTRÓNICA Y TELECOMUNICACIONES** 

**MIGUEL RASHID ANDAGAMA LASSO** 

**DIRECTOR: Ph.D. ROBIN GERARDO ÁLVAREZ RUEDA** 

**Quito, febrero 2022** 

## <span id="page-1-0"></span>**AVAL**

Certifico que el presente trabajo fue desarrollado por Miguel Rashid Andagama Lasso.

 **Ph.D. Robin Álvarez Rueda DIRECTOR DEL TRABAJO DE TITULACIÓN** 

## <span id="page-2-0"></span>**DECLARACIÓN DE AUTORÍA**

Yo, Miguel Rashid Andagama Lasso, declaro bajo juramento que el trabajo aquí descrito es de mi autoría; que no ha sido previamente presentada para ningún grado o calificación profesional; y, que he consultado las referencias bibliográficas que se incluyen en este documento.

A través de la presente declaración dejo constancia de que la Escuela Politécnica Nacional podrá hacer uso del presente trabajo según los términos estipulados en la Ley, Reglamentos y Normas vigentes.

Miguel Rashid Andagama Lasso

## <span id="page-3-0"></span>**DEDICATORIA**

Dedico de manera especial este trabajo a mi madre Marcia ya que, con su apoyo incondicional, paciencia y por creer en mí, permitió llegar con éxito a este momento de mi vida.

Miguel.

## <span id="page-4-0"></span>**AGRADECIMIENTO**

A mi esposa Andrea, porque desde que llegó a mi vida todo estuvo mejor y de esta manera, con su apoyo y amor, ser una mejor persona.

A mis padres Jorge y Marcia por haberme ayudado alcanzar cada una de las metas que me he propuesto.

A mis hermanos Leonardo y María José por ser siempre una voz de aliento a terminar mi carrera profesional.

A mis amigos Edgar y Jonathan que siempre creyeron en mí.

Al Dr. Robin Álvarez por su paciencia, tiempo y ayuda en este trabajo de titulación.

Miguel Rashid Andagama Lasso.

### Contenido

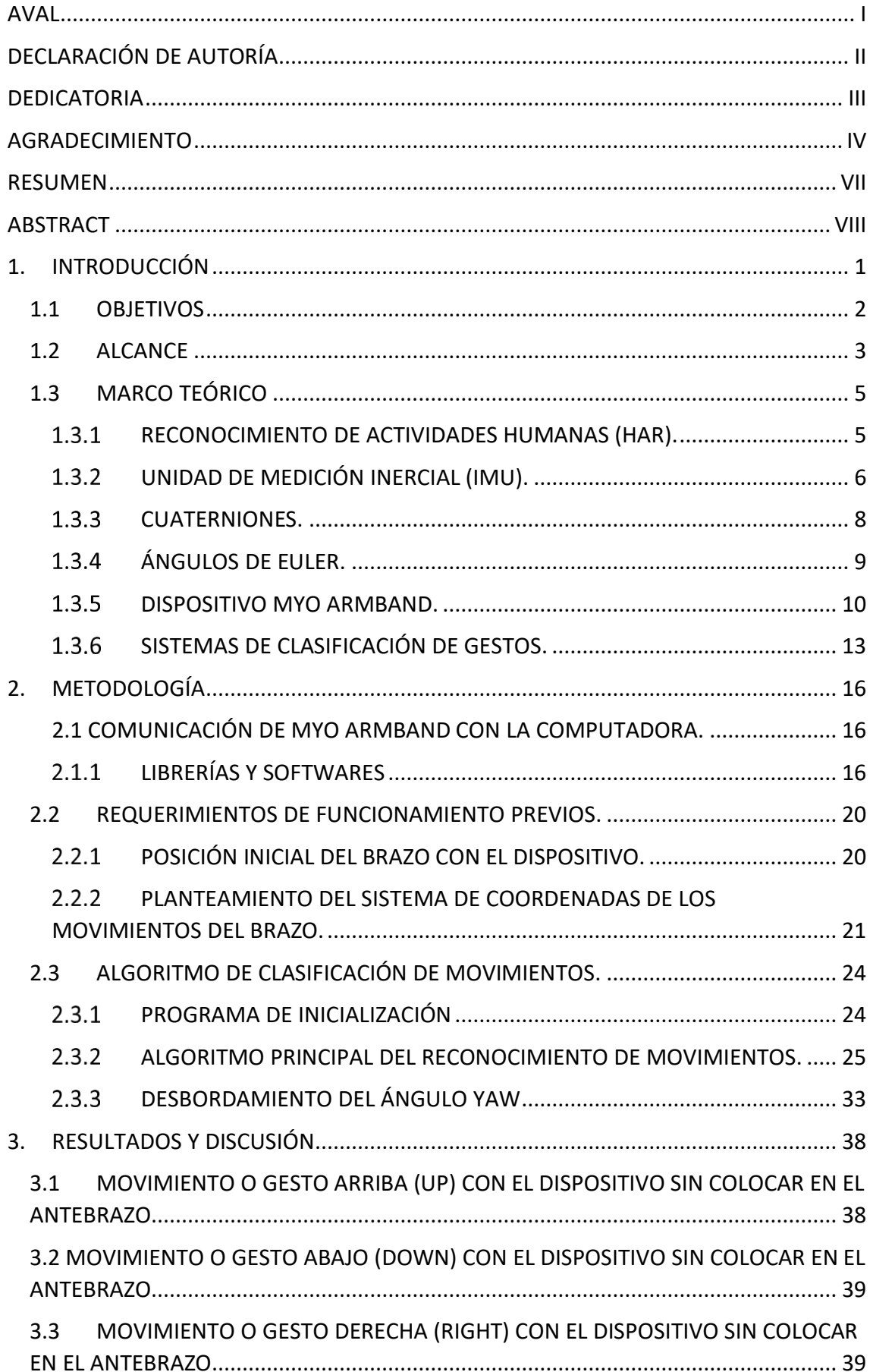

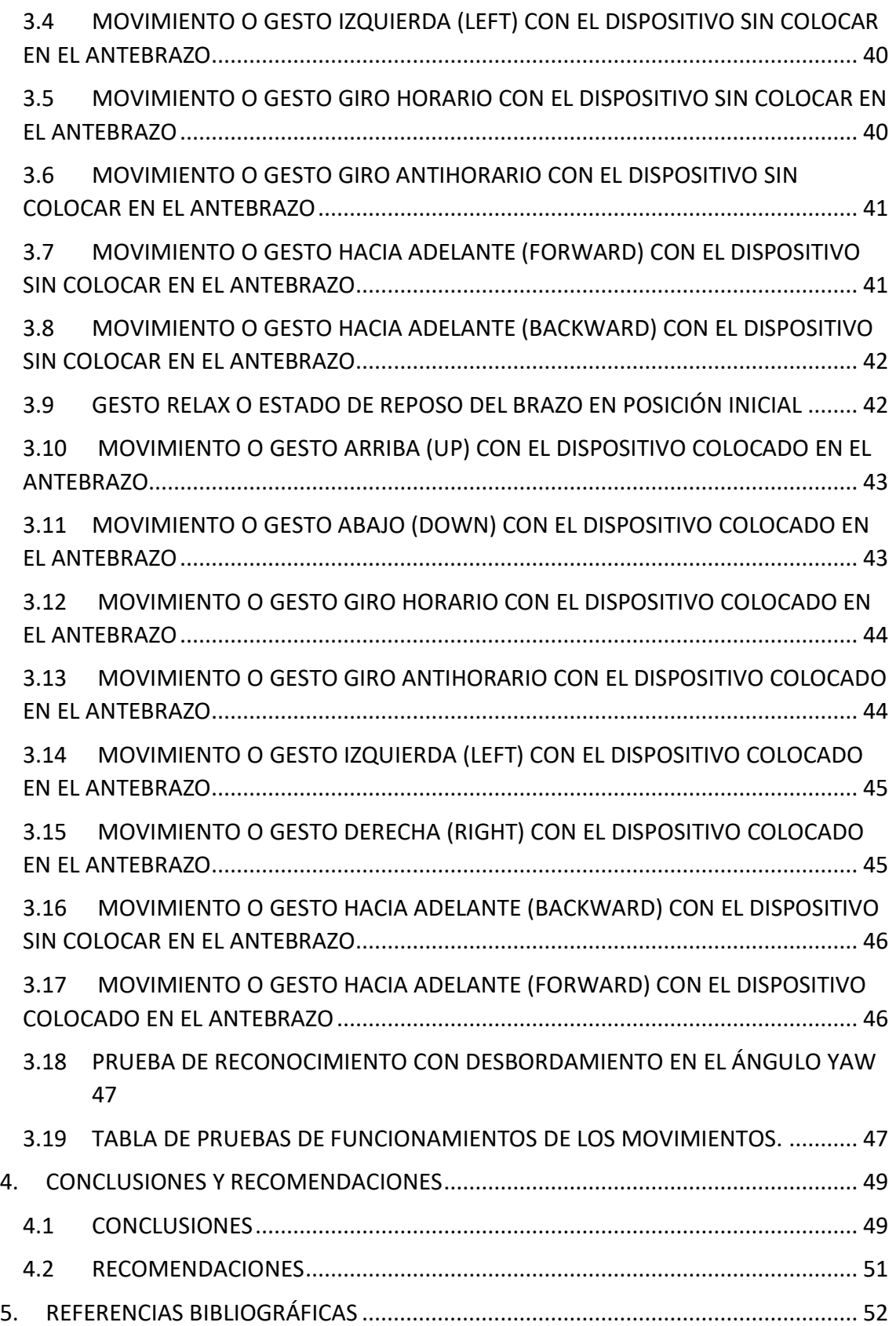

## <span id="page-7-0"></span>**RESUMEN**

En este trabajo se implementa un algoritmo de reconocimiento de 8 movimientos del brazo utilizando la IMU del dispositivo Myo Armband colocado en el antebrazo. Los movimientos para reconocer son: izquierda, derecha, arriba, abajo, giro horario, giro antihorario, hacia atrás y hacia adelante, dependiendo de la posición inicial del antebrazo que puede ser de forma horizontal como vertical. El reconocimiento de los gestos se lo hace mediante tres etapas: la primera trata de la adquisición de las señales donde se realiza las configuraciones pertinentes para que exista una buena comunicación inalámbrica, se abren los puertos de comunicación adecuados y se los recolecta dentro de vectores. La segunda etapa trata del procesamiento de las señales donde los datos recolectados son procesados de forma independiente haciendo las debidas transformaciones con las fórmulas matemáticas ya establecidas para este proceso. Posteriormente se buscan las características específicas en cada movimiento para poder ser clasificados dependiendo del plano tridimensional de movimiento que se compara respecto a un sistema de referencia fijo. Por último, los resultados son publicados en la pantalla del computador en tiempo real reflejando una imagen del movimiento realizado y su respectivo nombre.

Palabras clave: Unidad de medición inercial, Myo Armband, gestos, reconocimiento, ángulos de Euler, cuaterniones.

## <span id="page-8-0"></span>**ABSTRACT**

In this work, an algorithm for the recognition of 8 movements of the arm is implemented using the IMU of the Myo Armband device placed on the forearm. The movements to recognize are: left, right, up, down, clockwise, counterclockwise, backward and forward, depending on the initial position of the forearm, which can be horizontally or vertically. Gesture recognition is done through three stages: the first one deals with the acquisition of the signals where the pertinent configurations are made so that there is good wireless communication, the appropriate communication ports are opened and they are collected within vectors. The second stage deals with the processing of the signals where the collected data are processed independently by making the appropriate transformations with the mathematical formulas already established for this process. Subsequently, the specific characteristics in each movement are searched to be classified depending on the three-dimensional plane of movement that is compared with respect to a fixed reference system. Finally, the results are published on the computer screen in real time, reflecting an image of the movement carried out and its respective name.

Keywords: Inertial Measurement Unit, Myo Armband, gestures, recognition, Euler angles, quaternions.

## <span id="page-9-0"></span>**1. INTRODUCCIÓN**

Con el avance tecnológico que se ha tenido en todos los dispositivos electrónicos en el transcurso de los últimos años tanto en el área de entretenimiento, medicina y líneas de investigación HAR (Human Activity Recognition) que desarrolla principalmente aplicaciones enfocadas en el deporte, monitorización de actividades de la vida diaria usadas para conocer el estado de salud y nivel de autonomía de una persona [1], hace que la dificultad de la relación hombre - máquina vaya creciendo en una misma proporción, ya que los dispositivos que utilizan van evolucionando dependiendo de la aplicación a la que va orientada, además de que se sigue utilizando periféricos anticuados de interacción como son el mouse y el teclado para comunicarse, limitando el uso en las aplicaciones modernas que se van desarrollando.

Los avances en el área de la computación y la electrónica han permitido desarrollar conceptos de inteligencia artificial que es la capacidad de una máquina para usar algoritmos, utilizar datos y mediante lo adquirido aprender a tomar decisiones como si fuera una persona, así disminuyendo la cantidad de errores en los procesamientos al compararlos con una persona y haciéndolo más eficiente ya que la máquina no tendría descanso [2]. Una de las aplicaciones técnicas que tiene la inteligencia artificial es la detección y clasificación de objetos con la ayuda de patrones característicos que emiten los dispositivos, generando una gran cantidad de información con la cual se podría transformar en diferentes técnicas y algoritmos que permitan clasificar, reducir, caracterizar y analizar esos datos [1].

Además, existen diferentes sensores que se incluyen en una variedad amplia de dispositivos electrónicos que se han empleado para clasificar movimientos característicos del cuerpo humano, como es el acelerómetro, giroscopio y magnetómetro siendo estas la unidad de medición inercial de un dispositivo (IMU) proporcionando datos de orientación y posición [3]; debido al proceso y sensibilidad de trabajar con estos sensores por la influencia de la gravedad, los datos obtenidos no son confiables, es así que el proyecto técnico planteado propone un algoritmo en tiempo real de reconocimiento de 8 movimientos básicos del brazo humano con un dispositivo accesible para las personas y de fácil manipulación utilizando la IMU, buscando datos concisos de posición y orientación dando solución al problema de error que produce la aceleración de la gravedad al momento de clasificación de movimientos con sensores y dando apertura a futuras investigaciones o ampliación de gestos del brazo.

## <span id="page-10-0"></span>**1.1 OBJETIVOS**

El objetivo general de este Proyecto Técnico es: desarrollar un algoritmo de reconocimiento de movimientos del brazo humano en tiempo real usando la IMU del dispositivo Myo Armband.

Los objetivos específicos del Proyecto Técnico son:

i) Obtener la mejor manera de recolección de datos del movimiento del antebrazo por medio de la IMU del Myo.

ii) Implementar un algoritmo de reconocimiento de 8 movimientos del brazo (Up, Down, forward, backward, right, left, giro horario y antihorario en forma horizontal del brazo) en tiempo real mediante señales que detecte los sensores de la IMU.

iii) Analizar la forma matemática y el comportamiento que tienen los cuaterniones para el uso de clasificación de gestos.

iv) Estudiar la mejor manera de trabajar posicionamiento y orientación de objetos con los datos que proporciona la IMU del Myo.

v) Estabilizar las señales obtenidas de los sensores dentro de su dominio de trabajo óptimo para que no existan ningunos picos de desbordamiento en las gráficas.

## <span id="page-11-0"></span>**1.2 ALCANCE**

El proyecto técnico desarrollado se basa en la creación de un algoritmo de reconocimiento de 8 movimientos del brazo en tiempo real tales como: UP (arriba), DOWN (abajo), RIGHT (derecha), LEFT (izquierda), FORWARD (adelante), BACKWARD (atrás), giro horario y antihorario en forma horizontal del brazo como se muestra en la Figura 1.1.

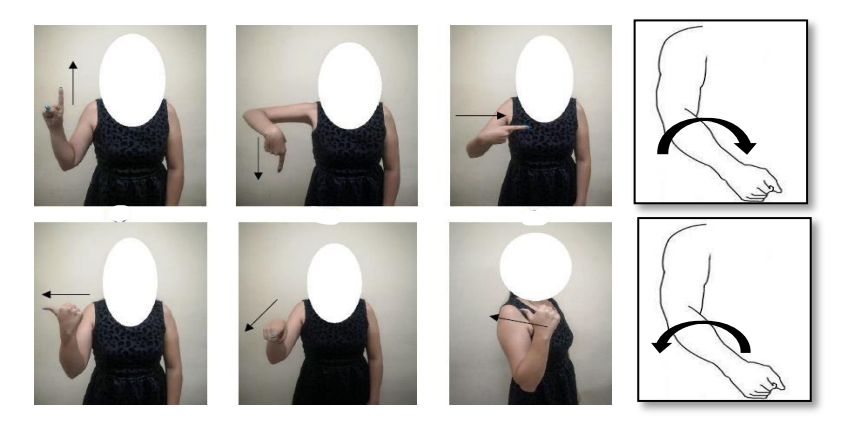

**Figura 1.1** Movimientos realizados con el brazo.

Utilizando el dispositivo comercial Myo Armband con la IMU (unidad de medición inercial) se realiza la adquisición de datos de los sensores acelerómetro, giroscopio y magnetómetro encapsulados en un solo vector de datos denominados cuaterniones.

El dispositivo con lo que respecta a la IMU trabaja a una frecuencia de muestreo de 50 Hz, en cuanto a la adquisición de datos dentro de la investigación se realiza a una frecuencia de muestreo adecuada que permita manipular las señales con facilidad.

La forma de comunicación que se tiene entre el dispositivo Myo Armband y la computadora es mediante bluetooth, para proceder al debido procesamiento de los datos en el software Matlab utilizando las librerías existentes para la comunicación inalámbrica.

No existe un análisis de variabilidad intrapersonal, ya que los sensores trabajan de manera independiente de cualquier usuario, siendo así que las personas que utilicen el software pueden ser de diferente contextura física, sexo y edad.

No importa la posición de colocación del brazalete en el antebrazo ya que funciona de igual manera con una previa inicialización en la posición inicial, destacando que los usuarios que utilicen el dispositivo no presenten dificulta de movimientos en sus extremidades.

Las etapas de trabajo para la elaboración del proyecto técnico son las siguientes: adquisición de las señales o datos, procesamiento digital de señales y muestra de los resultados con su clasificación.

Con lo que respecta a la etapa de adquisición de las señales se realiza las configuraciones pertinentes para que exista una buena comunicación inalámbrica entre el dispositivo Myo y la PC, se abren los puertos de comunicación adecuados desde Matlab para posteriormente recolectarlos dentro de un vector a una frecuencia de muestreo adecuada para la adquisición de datos denominados cuarterniones

En el procesamiento de las señales los datos recolectados de los cuaterniones, son procesados de forma independiente, pasando de cuaterniones a ser transformados a ángulos de Euler aplicando fórmulas matemáticas ya establecidas para ese proceso. Posteriormente ya con un dominio o característica específica con cada gesto son clasificados dependiendo al plano tridimensional de movimiento que se comparará respecto a un sistema de referencia fijo.

La etapa de muestras de resultados se muestra por pantalla como se van comportando las señales en función del tiempo, siendo graficadas en tiempo real observando los cambios significativos con cada movimiento. Adicional se puede observar el reconocimiento del gesto tanto por imagen ilustrativa del gesto y por el nombre de este.

El proyecto técnico cuenta con un producto final demostrable desarrollado en Matlab que clasifica los 8 movimientos del brazo en tiempo real incluyendo las etapas mencionadas anteriormente.

Para la observación de la eficiencia de clasificación, se realizarán las pruebas con el producto final de la siguiente manera:

- Distintas velocidades en el movimiento sin que el dispositivo este colocado en el brazo (rápido, normal y lento).
- Distintas velocidades en el movimiento con el dispositivo colocado en el brazo (rápido, normal y lento).
- Distintas posiciones iniciales del brazalete colocado en el antebrazo.

## <span id="page-13-0"></span>**1.3 MARCO TEÓRICO**

#### <span id="page-13-1"></span>**1.3.1 RECONOCIMIENTO DE ACTIVIDADES HUMANAS (HAR).**

Debido a que actualmente las personas de edad avanzada o personas que tienen algún padecimiento neurodegenerativo tienden a que afecten a su desempeño normal en sus actividades cotidianas no solo por afecciones en su memoria, pensamiento y comportamiento, sino impidiendo un desempeño óptimo en los movimientos con sus extremidades, hacen que la calidad de vida de esas personas afecten significativamente por no poder desempeñar con normalidad sus actividades diarias o se vean obligados a depender de terceras personas para poder realizarlo. El área de investigación de ambientes asistidos para la vida AAL (Ambient Assisted Living), ofrece a personas con problemas de movimientos diversas soluciones para que puedan desarrollar sus actividades de forma autónoma proporcionado con ayuda de un conjunto de sensores, computadoras, redes inalámbricas y aplicaciones de software permitiendo un monitoreo constante del desempeño del movimiento de la parte que tiene afección su cuerpo así dando un mejor estilo de vida [4].

Parte importante que se encuentra involucrada para el desarrollo de la AAL es la del desarrollo de procesos de reconocimiento de actividades humanas HAR (Human Activity Recognition). HAR es un sistema de identificación de actividades humanas mediante la observación de patrones y el entorno donde se desarrolla. El reconocimiento de actividades se lo realiza con diferentes tipos de datos recolectados provenientes de dispositivos que contiene variedad de sensores como acelerómetros, giroscopios y magnetómetros colocados en la parte de interés a ser analizado del individuo o de sensores ambientales que se encargan de la recolección de datos de manera de imágenes o videos, estos últimos tienen un alto consumo computacional y de memoria al desarrollar el algoritmo. También, se puede clasificar de una manera más general como cuando se va a realizar un análisis individual de personas se utilizará sensores compactos de fácil manipulación y colocación para el individuo como se muestra en la Figura 1.3 o el análisis cambiará cuando se hará de manera grupal siendo de utilidad dispositivos externos como cámaras de video como se puede observar en la Figura 1.2.

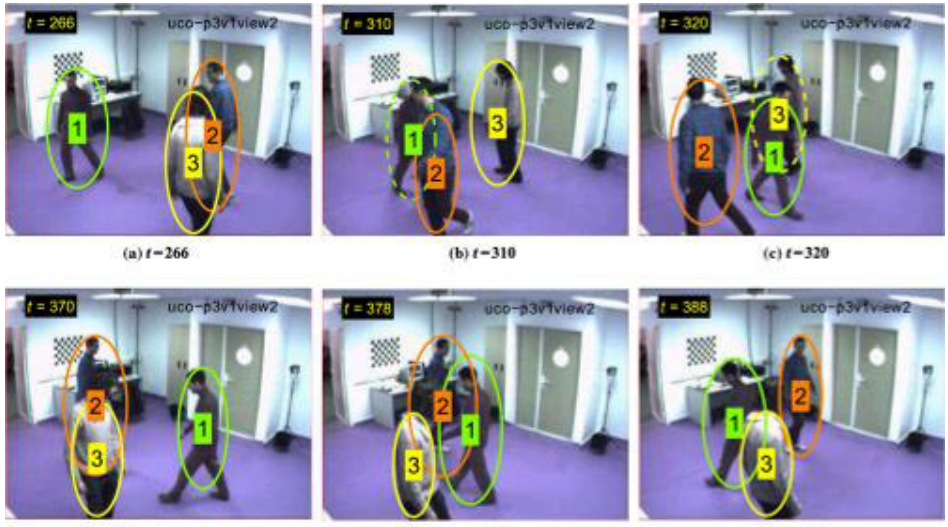

 $(d) t = 370$ 

(e)  $t = 378$ 

 $(t)$   $t = 388$ 

**Figura 1.2** HAR grupal.

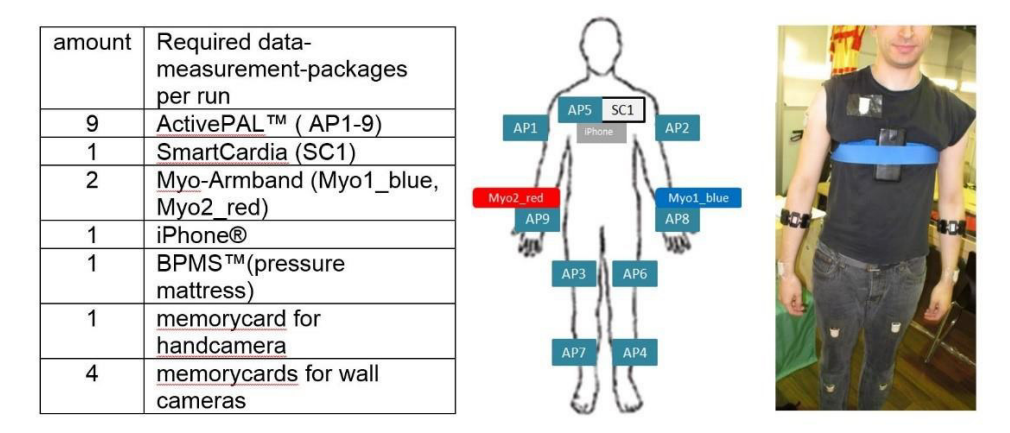

**Figura 1.3** HAR individual.

HAR ha tenido un gran impacto por el creciente desarrollo de dispositivos electrónicos y aplicaciones para diferentes áreas, la reducción en el precio de los sensores portátiles integrados en los dispositivos ha hecho que tengan una alta producción en masa, tanto es así que estos aparatos electrónicos vienen incluidos en los teléfonos inteligentes, consolas de video juegos y dispositivos de control remoto que son común de uso diario para las personas [5].

#### <span id="page-14-0"></span> **UNIDAD DE MEDICIÓN INERCIAL (IMU).**

La unidad de medición inercial es un dispositivo electrónico que cuenta con un conjunto de sensores capaces de medir e informar parámetros físicos como la velocidad angular, aceleración, cuaterniones, orientación y fuerzas gravitacionales a partir de acelerómetros, giroscopios, magnetómetros y una combinación de estos sensores [6].

Las primeras IMUs que se desarrollaron como en todo dispositivo electrónico en sus inicios era de gran tamaño y complejas de manipular como muestra la Figura 1.4, ahora con el avance de la tecnología se han comprimido ha tamaños más pequeños y manejables como en la Figura 1.5.

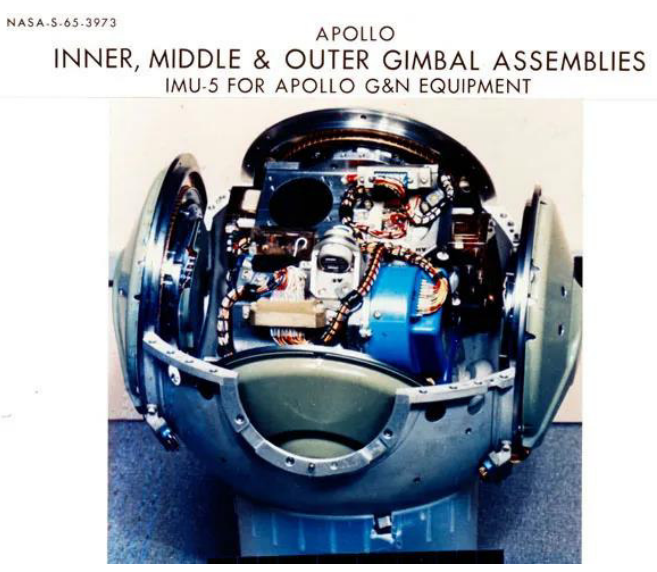

**Figura 1.4** IMU Apollo.

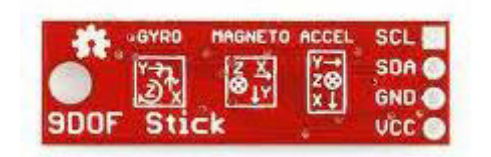

**Figura 1.5** IMU 9 grados de libertad.

La diferencia entre una IMU a otra viene dada por los grados de libertad a los que está trabajando, como dice en [7] los grados de libertad es el número de parámetros independientes que puede capturar un sistema mecánico, tanto es así que pueden determinar la orientación, posición de un objeto, si se encuentra quieto o en movimiento entre otros aspectos. Si se habla de un sistema que cuenta con un dispositivo de tres grados de libertad, estaríamos trabajando con un solo sensor que capta movimientos en los tres ejes del espacio según la magnitud física de la que se está analizando, en este caso no estaría hablando de una IMU. Al referirse a una IMU de seis grados de libertad, que viene siendo una de las más sencillas, ya que captaría 6 movimientos de dos sensores de magnitud físicas diferentes, como por ejemplo 3 para un acelerómetro y 3 para un giroscopio.

#### **1.3.2.1 Acelerómetro.**

Es un dispositivo electrónico capaz de medir la aceleración orientado ortogonalmente entre sí, esto quiere decir que puede medir la aceleración de un objeto en uno, dos o tres ejes dentro de un sistema de coordenadas. Su principio de funcionamiento viene dado por la medición de voltaje entre dos placas haciéndolo de carácter capacitivo, esto debido a que una de las placas es variable dependiendo del movimiento realizado [6]. Cabe destacar que mide de forma general la magnitud de aceleración, esto no implica la aceleración de la gravedad.

#### **1.3.2.2 Giroscopio.**

Es un dispositivo que permite medir la variación de un ángulo con respecto al tiempo mientras se encuentra rotando sobre un sistema de referencia (velocidad angular), el principio de funcionamiento consiste en una variación de voltaje en función de la respuesta de la velocidad angular que da como salida el sensor, al igual que en el caso del acelerómetro se trabaja de manera triaxial si maneja tres giroscopios independientes orientados de manera ortogonal [6].

#### **1.3.2.3 Magnetómetro.**

Es un instrumento de medida que incluyen algunas IMUs para la medición de la fuerza u orientación del campo magnético con respecto al campo magnético que produce la tierra.

Como en todas las tecnologías y los aparatos electrónicos al pasar del tiempo se vuelve más accesible ya sea por el tamaño y la parte económica, es así que las IMUs se pueden encontrar ya en cualquier dispositivo electrónico de uso diario, facilitando el estudio en la extracción de patrones cinemáticos del cuerpo. Para el desarrollo del proyecto técnico se implementó del uso de los cuaterniones dentro de la utilización de los sensores inerciales a partir de los tres elementos analizados previamente como parte de la IMU.

#### <span id="page-16-0"></span>**1.3.3 CUATERNIONES.**

Los cuaterniones forman parte de un conjunto de números que comprenden un espacio vectorial de cuatro dimensiones como muestra la Ecuación 1.1.

$$
q = q0 + q1 * i + q2 * j + q3 * k \tag{1.1}
$$

Siendo qo, q1, q2, q3 números reales e i,j,k números imaginarios que cumplen la condición como muestra en la Ecuación 1.2 tal como:

$$
i^2 = j^2 = k^2 = ijk = -1 \tag{1.2}
$$

En [8] muestra que la representación vectorial de cualquier cuaternión puede hacerse considerando la base vectorial {1, i, j, k} por el producto interno de cualquier vector de la forma (q0, q1, q2, q3).

Como parte de las aplicaciones que se dará al uso de los cuaterniones es el manejo de rotaciones y orientaciones de los objetos en el espacio como nos da a entender la Ecuación 1.1, el uso de los cuaterniones está involucrado en la actualidad en campos de la computación, la navegación, robótica, la mecánica orbital de los satélites y los gráficos por ordenadores [8].

#### <span id="page-17-0"></span> **ÁNGULOS DE EULER.**

Los ángulos de Euler son un método de trasformación de coordenadas que consiste en tres variables independientes y de fácil manipulación que indican la orientación de un sistema de referencia con respecto a otro sistema de referencia en el que uno de ellos es fijo y el otro es móvil, estas variables resultantes son ángulos sucesivos de rotación plana de los ejes "x", "y" y "z" como muestra la Figura 1.6. Tanto los cuaterniones como los ángulos de Euler permiten analizar la localización, el desplazamiento y la rotación de objetos en el espacio con una alta precisión.

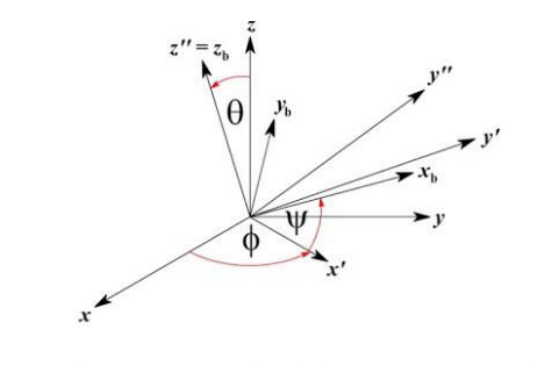

1° Se rota el sistema de coordenadas alrededor del eje z, en un ángulo  $\phi \rightarrow O-x'y'z$ 2° Se rota el sistema de coordenadas alrededor del eje x', en un ángulo  $\theta \rightarrow O-x'y''z''$ 3° Se rota el sistema de coordenadas alrededor del eje z'', en un ángulo  $\psi \rightarrow O$ -x<sub>b</sub>y<sub>b</sub>z<sub>b</sub>

**Figura 1.6** Ángulos de Euler con rotación respecto a un eje fijo.

Cuando se habla de un movimiento que realiza un cuerpo u objeto en cabeceo ("pitch") se refiere a la inclinación o rotación sobre el eje de coordenadas "y", cuando realiza una inclinación o rotación alrededor de eje "x" se denomina alabeo("roll") y por último si la rotación se produce respecto al eje "z" estamos hablando de guiñada ("yaw") [9].

Los ángulos de rotación quedan definidos tanto en su simbología como en su eje de coordenadas como se muestra en la Figura 1.6.

- Roll (φ): En el dominio de [-180° a 180°].

- Pitch (θ): En el dominio de [-90° a 90°].
- Yaw  $(\psi)$ : En el dominio de  $[-180^\circ \text{ a } 180^\circ]$ .

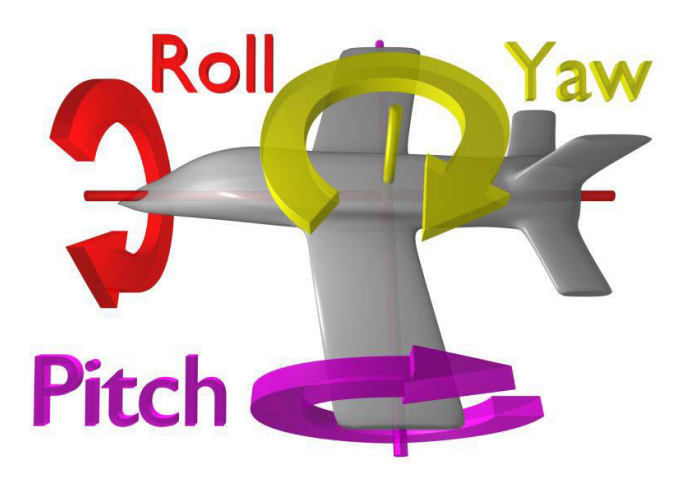

**Figura 1.7** Ángulos de Euler.

#### **1.3.4.1 Trasformación de cuaterniones a los ángulos de Euler.**

Para poder relacionar los datos proporcionados por las diferentes IMUs, existen fórmulas que ayudan hacer una correcta transformación de los cuaterniones a los ángulos de Euler, como se muestra en las Ecuaciones:

$$
Pitch = arctan2(2(q0 * q2 + q3 * q1))
$$
 (1.3)

$$
Yaw = \arctan 2 \left( \frac{2(q0 * q3 + q1 * q2)}{1 - 2(q2^2 + q3^2)} \right) \tag{1.4}
$$

$$
Roll = \arctan 2 \left( \frac{2(q0 * q1 + q2 * q3)}{1 - 2(q1^2 + q2^2)} \right) \tag{1.5}
$$

#### <span id="page-18-0"></span>**1.3.5 DISPOSITIVO MYO ARMBAND.**

#### **1.3.5.1 Características.**

El dispositivo electrónico Myo Armband fue implementado como un brazalete como muestra la Figura 1.8 por la empresa Thalmic Labs en el año 2012, capaz de captar señales eléctricas producidas por la parte muscular del antebrazo con el objetivo de controlar otros dispositivos de manera inalámbrica [10]. El Myo tiene un peso de 94 gramos aproximado y el tamaño va desde 13 a 34 cm. Los sistemas operativos como Windows, Mac OS y Android son compatibles con el dispositivo y se comunican con las plataformas de manera inalámbrica mediante Bluetooth. Además, cuenta con un SDK (Software Development Kit) ejecutable que gestiona la comunicación del brazalete con MyoConnect y cuenta con librerías, documentación, controladores [11].

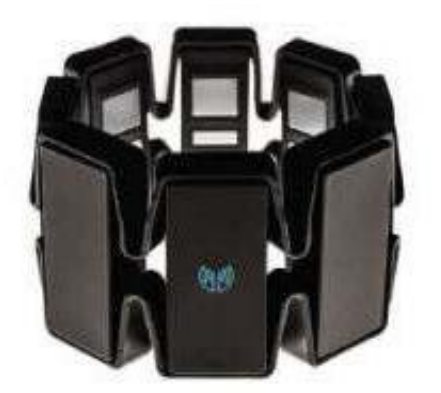

**Figura 1.8** Dispositivo Myo Armband con vistas al logo de Thalmic.

En [11] tenemos características principales que se destaca dentro de la arquitectura en hardware y software son las siguientes:

- 8 sensores médicos EMG (frecuencia de muestreo de 200 Hz).
- Una IMU de alta sensibilidad de 9 ejes (frecuencia de muestreo de 50 Hz).
	- Un giroscopio de tres ejes.
	- Un acelerómetro de tres ejes.
	- Un magnetómetro de tres ejes.
- Un indicador LED.
- Un procesador ARM de 1200 MHz.
- Retroalimentación háptica.
- Conexión Bluetooth.
- Una batería recargable de Litio.

El brazalete cuenta con ocho módulos, donde se puede destacar uno principal que cuenta con dos luces led caracterizada por el logotipo de Thalmic Labs y un indicador horizontal como se muestra en la Figura 1.9.

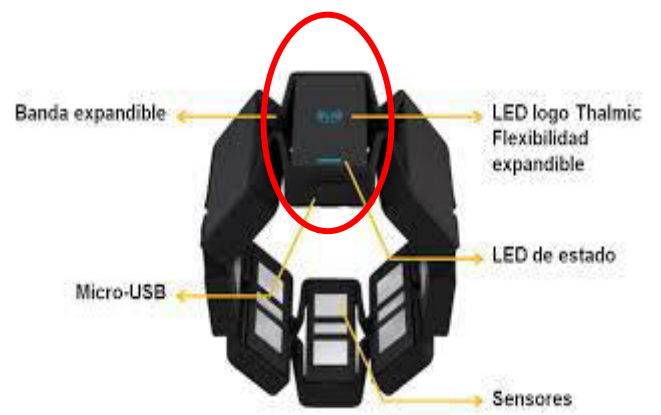

**Figura 1.9** Indicadores Led en el Myo Armband.

Tanto el Led de estado como el del logotipo de Thalmic brinda información o se contactan con el usuario enviando mensajes con luces de color azul, naranja y rojo dependiendo el caso como por ejemplo si el dispositivo necesita cargar tendrá una luz parpadeante naranja en el Led de estado, si se encuentra en reposo los dos indicadores Led estarán apagados, fuente de carga conectada el logotipo apagado y el led de estado en color naranja , cuando existe una sincronización con la computadora los dos led en color azul y fijos, se perdió conexión cuando los dos leds de color azul el led de estado fijo y el otro parpadeando, por último el color rojo se encenderá cuando exista algún fallo o error.

#### **1.3.5.2 Identificación de sensores que maneja el dispositivo Myo Armband en la IMU.**

La IMU (la unidad de medición inercial) que contiene el dispositivo Myo Armband maneja aceleración, velocidad angular y fuerzas magnéticas en 9 ejes distribuidos de igual manera tal como 3 ejes para giroscopio, 3 ejes para el acelerómetro y 3 ejes para el magnetómetro; cada canal transmite la información de los datos a una frecuencia de 50 Hz.

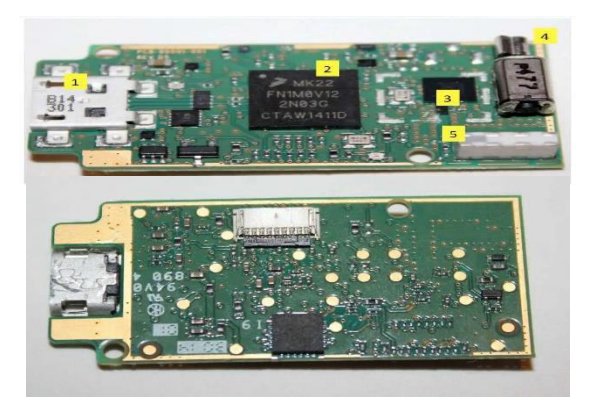

**Figura 1.10** Placa electrónica principal frontal y posterior del Myo Armband.

La placa electrónica principal de la Figura 1.9 se encuentra junto el logotipo de Thalmic justo como se muestra en la Figura 1.8, el cual se encarga de toda la funcionalidad de control y procesamiento del dispositivo; la parte frontal de la placa principal cuenta con elementos como el puerto USB, un sistema de chip Bluetooth y microprocesador ARM, un motor de vibración y la antena de comunicación inalámbrica. La parte posterior es donde se encuentra la IMU MPU 9150 de Invensense de 9 grados de libertad siendo el primer dispositivo diseñado para un bajo consumo de energía y un bajo costo en el mercado, pero teniendo un alto rendimiento en cualquier equipo electrónico que se lo utilice. La IMU combina los parámetros de aceleración, velocidad y procesador de movimiento digital integrado, además, ya que estos están trabajando de una forma conjunta la MPU 9150 del Myo Armband tiene un firmware de calibración en tiempo de ejecución para dichos sensores.

#### <span id="page-21-0"></span> **SISTEMAS DE CLASIFICACIÓN DE GESTOS.**

#### **1.3.6.1 Sistemas de plataforma estable (Gimbaled).**

Se trata de un sistema se sensores inerciales que se encuentran sobre una plataforma aislada de cualquier movimiento rotacional externo, esto debido a que están sometido marcos que pueden ser rectangulares o circulares que permiten el movimiento libre de la plataforma en los tres ejes [12], de manera más general se trata de un mecanismo que rota sobre su propio eje quedando equilibrio el objeto colocado en el centro como muestra la Figura 11. Los sensores ubicados en la parte central del mecanismo detectan cualquier tipo de rotación enviando señales en respuesta a los marcos de torsión; este mecanismo está orientado más aplicaciones de estabilización de dispositivos.

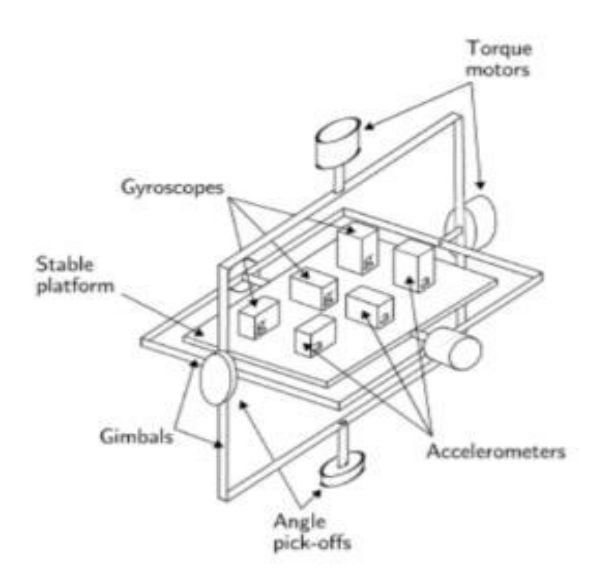

**Figura 1.11** Sistema Gimbaled o Sistema inercial estable.

#### **1.3.6.2 Sistemas Strap-Down.**

En los sistemas Strapdown se habla de dos tipos de sistemas de referencia un eje fijo y un móvil, los ejes de los sensores se encuentra fijo sobre el dispositivo instalado y alineados respecto al eje móvil como se muestra en la Figura 1.12. Estos son sistemas que requieren mayor capacidad de procesamiento, debido que manipula ecuaciones independientes según los grados de libertad que se maneje, pero debido a este manejo computacional alto los sistemas strapdown han reducido la complejidad mecánica y tienden hacer físicamente más pequeños que los sistemas Gimbaled. De forma general los sistemas strapdown tienen un eje de coordenadas alineado con el eje de coordenadas móvil, además que la aceleración y rotación se referencia a un sistema de coordenadas de cuerpo. Estas referencias deben ser trasladadas a un sistema de coordenadas de cuerpo denominado (b-frame) con el origen en el centro de masa a un sistema de coordenadas de navegación denominado (n-frame) [13].

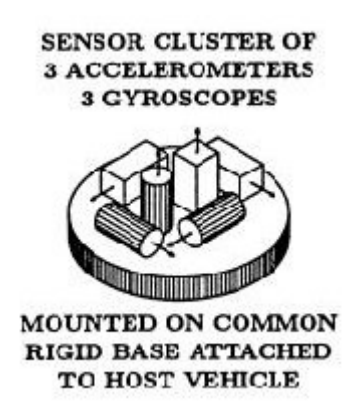

**Figura 1.12** Sistema Strapdown.

#### **1.3.6.3 Coordenadas B-Frame y Coordenadas N-Frame.**

En este sistema de coordenadas los ejes coinciden con el centro de masa del objeto que se está analizando, es decir esta fijo tanto en el origen como en la orientación de cuerpo en movimiento.

El sistema de coordenadas para la IMU quedaría como se indica en la Figura 1.13:

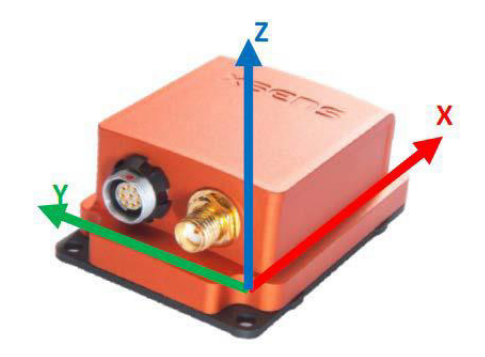

**Figura 1.13** Coordenadas en una IMU.

- Eje x: apunta en la dirección hacia adelante.
- Eje y: apunta en la dirección hacia la izquierda.
- Eje z: apunta en la dirección hacia arriba.

En lo que corresponde a las coordenadas n-frame o de navegación inercial el origen es fijo situado en el centro de gravedad del objeto, los ejes están orientados a lo largo de las direcciones geográficas definidas para la superficie de la tierra [14].

La relación que existe entre b-frame y n-frame se describe con una matriz de cosenos directores (MCD), para poder expresar el movimiento que tiene un cuerpo se utiliza las coordenadas en b-frame manejando en ese sistema los ángulos de Euler que son los ángulos comunes utilizados en el sistema de navegación, es decir que cada rotación quedará descrita por una matriz que pasará de un sistema de coordenadas en X, Y, Z a un nuevo sistema en relación a los ángulos de Euler.

$$
C(\psi) = \begin{pmatrix} \cos \psi & \sin \psi & 0 \\ -\sin \psi & \cos \psi & 0 \\ 0 & 0 & 1 \end{pmatrix}
$$
(1.6)  

$$
C(\theta) = \begin{pmatrix} \cos \theta & 0 & -\sin \theta \\ 0 & 1 & 0 \\ \sin \theta & 0 & \cos \theta \end{pmatrix}
$$
(1.7)  

$$
C(\phi) = \begin{pmatrix} 1 & 0 & 0 \\ 0 & \cos \phi & \sin \phi \\ 0 & -\sin \phi & \cos \phi \end{pmatrix}
$$
(1.8)

En [13] las Ecuaciones 1.6, 1.7 y 1.8 son todos los giros respectos a los ángulos de Euler que se pueden representar en una matriz de rotación, como la multiplicación de todas las matrices como se observa en la Ecuación 1.9.

$$
C_N^B = C_\Psi C_\Theta C_\varphi \tag{1.9}
$$

La Ecuación 1.9 nos muestra un cambio de coordenadas que nos daría la IMU (b-frame) a un cambio de coordenadas del observador (n-frame), ya que dentro del proceso del desarrollo de la investigación se necesita trabajar de manera inversa se podría aplicar la trasformada de la matriz. Pero en la Ecuaciones 1.3, 1.4 y 1.5 muestra la forma final de las ecuaciones que se trabaja en el proyecto técnico.

## <span id="page-24-0"></span>**2. METODOLOGÍA**

Dentro de esta sección se aborda la realización del algoritmo que permite el reconocimiento de los movimientos del brazo. El algoritmo está basado en el funcionamiento de la unidad de medición inercial con el que a través del método experimental y mediciones de los parámetros físicos de que se dispone se haga un tratamiento de los datos y señales para cumplir con los objetivos de estudio técnico planteado.

#### <span id="page-24-1"></span>**2.1 COMUNICACIÓN DE MYO ARMBAND CON LA COMPUTADORA.**

El dispositivo Myo Armband será el encargado de trasmitir la información desde el antebrazo hacia la computadora, esto se hará de manera inalámbrica por el protocolo de comunicación Bluetooth BLE (Bluetooth Low Energy) 4.0 siendo una versión de bajo consumo de energía y baja latencia. Como principales características de este protocolo se tiene:

- Trabaja a una frecuencia de 2.4 GHz
- Velocidad de transmisión de datos es de 24 Mbps máxima.
- Distancia varia de 10 a los 100 metros.
- El consumo de corriente pico es menor a los 15 mA.
- El tiempo total de envió de datos es de 6 ms.

En la Figura 2.1 se aprecia la conexión de comunicación del brazalete Myo con la PC para la adquisición de las señales que proporciona la IMU.

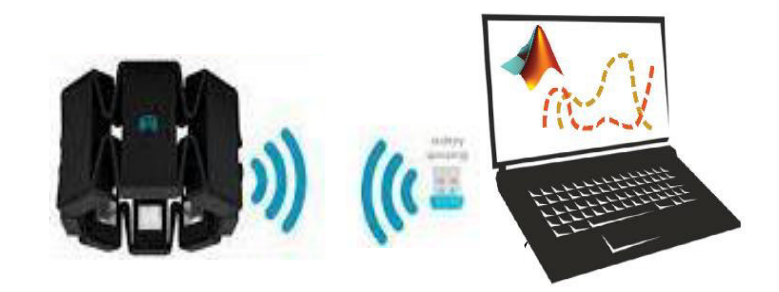

**Figura 2.1** Conexión entre dispositivos Myo y PC.

### <span id="page-24-2"></span> **LIBRERÍAS Y SOFTWARES**

#### **2.1.1.1 Matlab**

Matlab es una herramienta y software que permite la realización de cálculos científicos y tecnológicos complejos a partir de una representación de valores basado en matrices, integra un conjunto de librerías y comando completos que permiten a los usuarios realizar simulaciones con la visualización de las respuestas a los algoritmos planteados dentro de los ámbitos mencionados anteriormente [15]; ofrece además un ambiente de

programación sencillo y cómodo. En las principales características que se menciona en [16]:

- Se encuentra en los sistemas operativos como Windows, Apple, Unix.
- Lenguaje de alto nivel para aplicaciones de ingeniería.
- Entorno de escritorio optimizado para el diseño y la solución de problemas.
- Herramientas para crear gráficos de visualización de datos.
- Interfaces para C/C++, Java, Python, SQL, Hadoop y Microsoft.
- Herramientas para la creación de aplicaciones con interfaces de usuario.

El algoritmo del proyecto técnico fue realizado en Matlab R2021a, por la facilidad del manejo de las señales y la amplia variades de librerías que cuenta para la comunicación con dispositivos. Las librerías de Matlab para poder establecer una comunicación con el Myo Armbamd existe desde la versión 2015.

#### **2.1.1.2 Myo Connect Installer**

Es un software encargado de realizar múltiples actividades de comunicación entre la computadora y el dispositivo físico Myo Armband como:

- Reemplazo del mouse como manejo dentro del escritorio.
- Manejo de plataformas de youtube, Netflix y navegadores.
- Reconocimiento de 5 gestos de la mano mediante las señales electromiografías.
- Permite pasar a un modo de presentaciones útil al momento de realizar alguna exposición.
- Encargada de realizar las configuraciones básica del manejo del brazalete.
- Punto de encendido y apagado del dispositivo.
- Encargado de la visualización del estado de la batería del brazalete.
- Envió de mensajes ping al brazalete con respuesta de vibración.

Una vez realizada la instalación del aplicativo en la PC, se mostrará en la barra de tarea un icono del brazalete donde se podrá acceder algunas configuraciones básicas e importantes para la activación y buen funcionamiento del Myo como se muestra en la Figura 2.2.

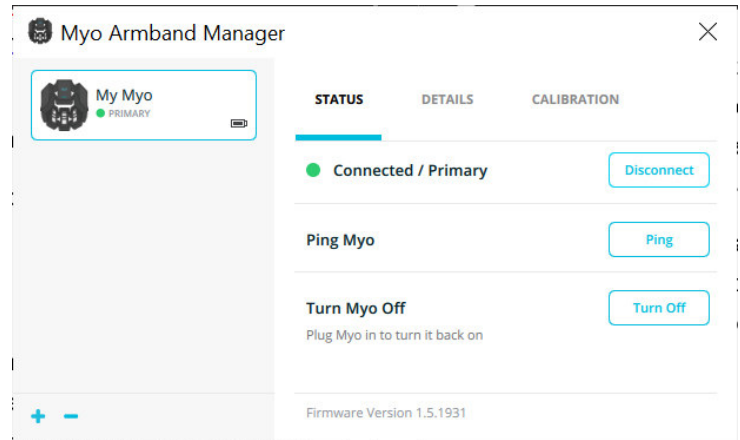

**Figura 2.2** Ventana principal de control del Myo.

#### **2.1.1.3 Myo SDK y MyoMex Master**

Thalmics Labs provee de SDKs (Software Development Kit) compatibles con diferentes plataformas de escritorio para el desarrollo de aplicaciones que se distribuyen como bibliotecas que son incluidas como dependencia para la comunicación entre dispositivos, como se había mencionado el Myo Armband dispone de una IMU de 9 grados de libertad y 8 sensores electromiograficos con lo que la SDK permitirá la transferencia de datos ya sea de manera espacial en forma de cuaterniones o de forma gestual en la cual informara a la aplicación que se está haciendo con la mano con gestos ya predeterminados.

Con lo que respecta a la librería MyoMex es la encargada de permitir a los usuarios de Matlab transmitir datos desde el brazalete hasta 50 Hz en la IMU y 200 Hz en los sensores EMG con solo un comando. Es un código de clase m simplificado.

Para que no se produzca ningún error al momento de realizar la configuración de las librerías Myo SDK y MyoMex Master se debe tomar en cuenta:

- Copiar los archivos en la unidad de disco local C que se los puede descomprimir y descargar de<https://github.com/mark-toma/MyoMex>
- Se debe crear en la path variable de entorno en Windows la ruta absoluta de este modo C:\myo-sdk-win-0.9.0\bin\.

La Figura 2.3 muestra la ubicación de las dos carpetas mencionadas antes y colocadas en la unidad de disco local C.

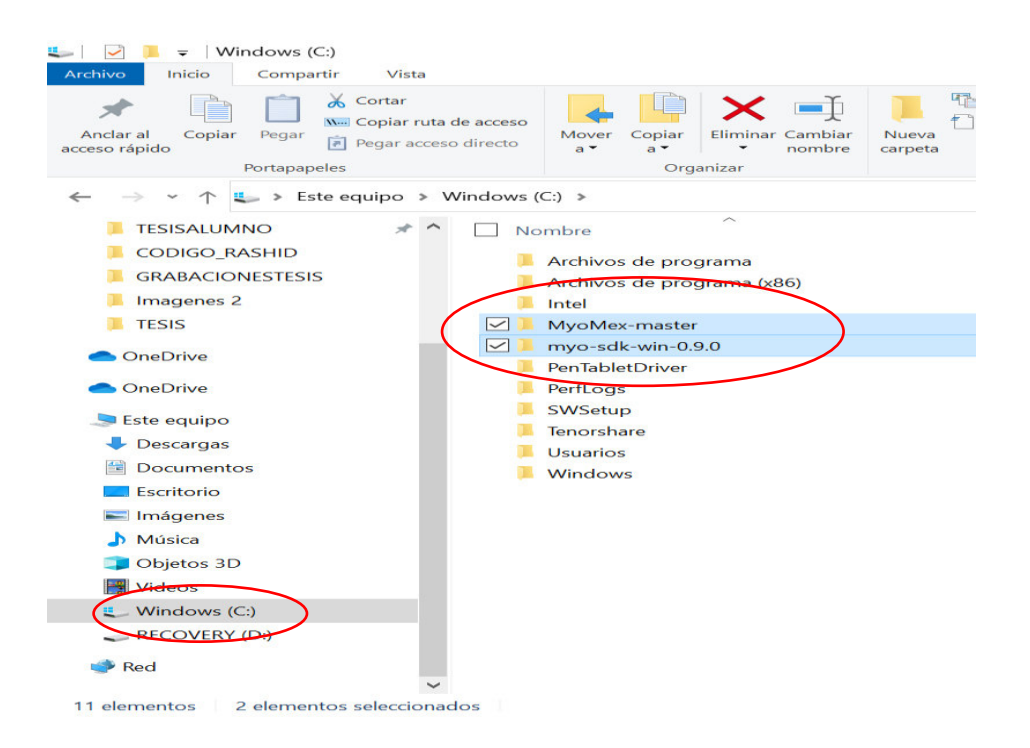

**Figura 2.3** Ventana con las carpetas Myo SDK y MyoMex en el disco local C.

#### **2.1.1.4 Mingw-w64**

En [] nos dice que MinGW-w64 es un conjunto de compiladores para Windows basado en la cadena de herramientas GNU. Incluye un compilador GCC y herramientas relacionadas para compilar aplicaciones C y C ++ para Windows. Las aplicaciones C y C ++ compiladas con MinGW-w64 GCC se pueden llamar desde MATLAB usando MEX. Este compilador GCC también puede ser útil para otros productos MathWorks que requieren un compilador C o C ++.

Para poder acceder desde Matlab a esta herramienta, desde el home de Matlab en la pestaña de Add/Ons se accede a un buscador en la cual nos permitirá descargarnos el compilador como se muestra en la Figura 2.4.

|                                   |                                                                                             | Manage Add-Ons<br>Contribute |
|-----------------------------------|---------------------------------------------------------------------------------------------|------------------------------|
| R <sub>2021</sub> b now available | mingw                                                                                       | Q.                           |
| <b>FILTER</b>                     |                                                                                             |                              |
|                                   |                                                                                             |                              |
|                                   |                                                                                             |                              |
| <b>17 RESULTS</b>                 |                                                                                             |                              |
| <b>Installed</b>                  | MATLAB Support for MinGW-w64 C/C++ Compiler by MathWorks Supported Compilers                | ******                       |
|                                   | <b>Team STAFF</b>                                                                           | 631K Downloads               |
| MinGW-w64                         | Install the MinGW-w64 C/C++ compiler for Windows                                            | Updated 22 Sep 2021          |
|                                   | questions.https://www.mathworks.com/matlabcentral/answers/311290-faq-how-do-i-install-the-  |                              |
|                                   | mingw-compiler#answer_242526?s_tid=prof_contriblnkThis Add-On installs one of the following |                              |
|                                   | versions of MinGW GCC based on your version of MATLAB:MATLAB version<br><b>MinGW</b>        |                              |
|                                   | version_For more informationR2015b through R2017a__GCC                                      |                              |
|                                   | <b>MathWorks Optional Feature</b>                                                           |                              |

**Figura 2.4** Ventana de buscador de la pestaña Add-Ons de Matlab.

## <span id="page-28-0"></span>**2.2 REQUERIMIENTOS DE FUNCIONAMIENTO PREVIOS.**

Para poder tener éxito en el reconocimiento de los movimientos del brazo se debe seguir unas condiciones iniciales antes de proceder con el arranque del software como son:

- La colocación del dispositivo puede ir en cualquier parte del antebrazo siempre que esté sujeta de manera estable (ajustada) para no perder conexión y sincronización con la máquina y se tenga libertad de movimiento.
- La placa principal del dispositivo donde se encuentra el logo de thalmic puede estar orientada en cualquier sección, pero se recomienda colocar con vista arriba para poder observar el comportamiento del brazalete y observar si emite alguna alerta.
- Para poder tener una mejor respuesta en el reconocimiento de los movimientos se debe tener una velocidad moderada con cada gesto ni rápido ni lento.
- Con cada inicio de pruebas se debe comprobar que no se haya perdido sincronización con la PC y el logo de Thalmic este sin intermitencia en la luz led.
- Afecta la posición en la cual empezaría el brazo, así que la forma inicial para el reconocimiento es con el brazo en posición horizontal.
- Para no tener problemas de combinación de movimientos por coincidencia de ejes esto en los movimientos de izquierda, derecha con los de adelante y atrás, el movimiento debe tener un máximo giro de 45° en dichos movimientos.
- Se puede mantener el gesto el tiempo que sea necesario no afectara en el reconocimiento.

#### <span id="page-28-1"></span> **POSICIÓN INICIAL DEL BRAZO CON EL DISPOSITIVO.**

Cuando se realiza la adquisición de datos de los sensores del Myo, se debe tomar en cuenta cual será la posición inicial en la cual deberá estar el brazo, como ya se mencionó el dispositivo es independiente de la colocación, pero la postura inicial del brazo es importante para empezar con el reconocimiento de los movimientos, la Figura 2.5 y 2.6 muestra la posición que el usuario deberá seguir para tener éxito en el reconocimiento de los gestos y una colocación recomendada para el brazalete.

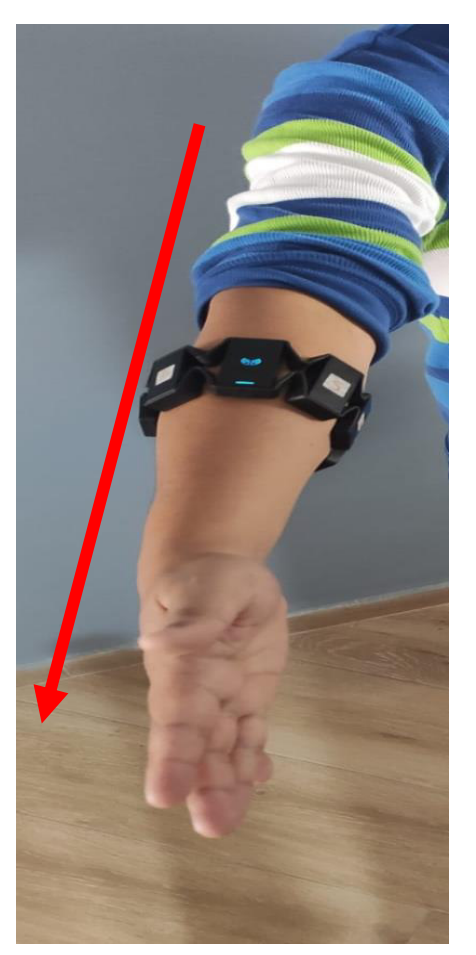

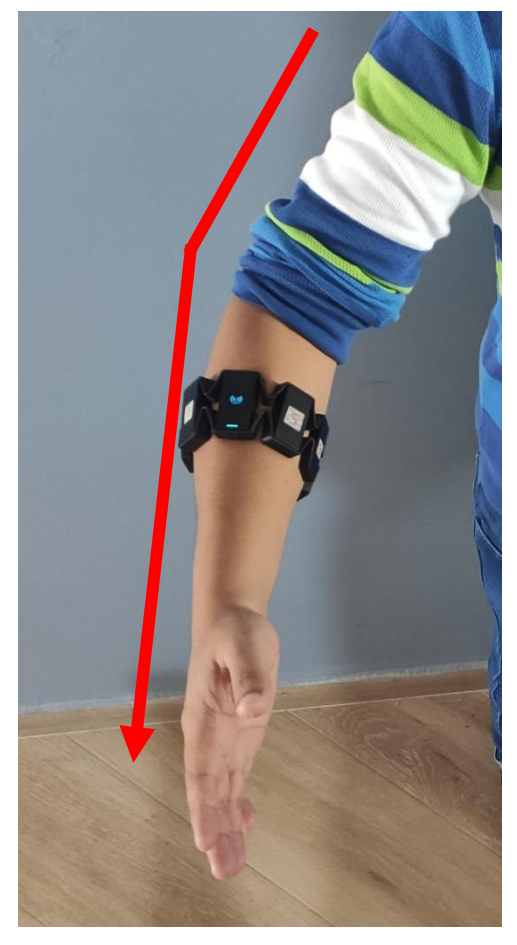

**Figura 2.5** Brazo Horizontal. **Figura 2.6** Brazo con un ángulo de 90°.

#### <span id="page-29-0"></span> **PLANTEAMIENTO DEL SISTEMA DE COORDENADAS DE LOS MOVIMIENTOS DEL BRAZO.**

Desde el lado del observador se explica de qué forma está constituido los 8 movimientos del brazo, es decir de qué manera estarán barridos en el plano espacial los gestos dentro de este proyecto técnico, la Figura 2.7 muestra las dos posiciones de partida en la cual el brazo se coloca para la realización de los gestos, es decir cuando el brazo empieza en forma horizontal (eje de las Y) hará determinados gestos y realizará otros si empieza de forma vertical (eje de las Z). Además, se recalca que el sistema de referencia empieza en el centro de gravedad del dispositivo Myo Armband.

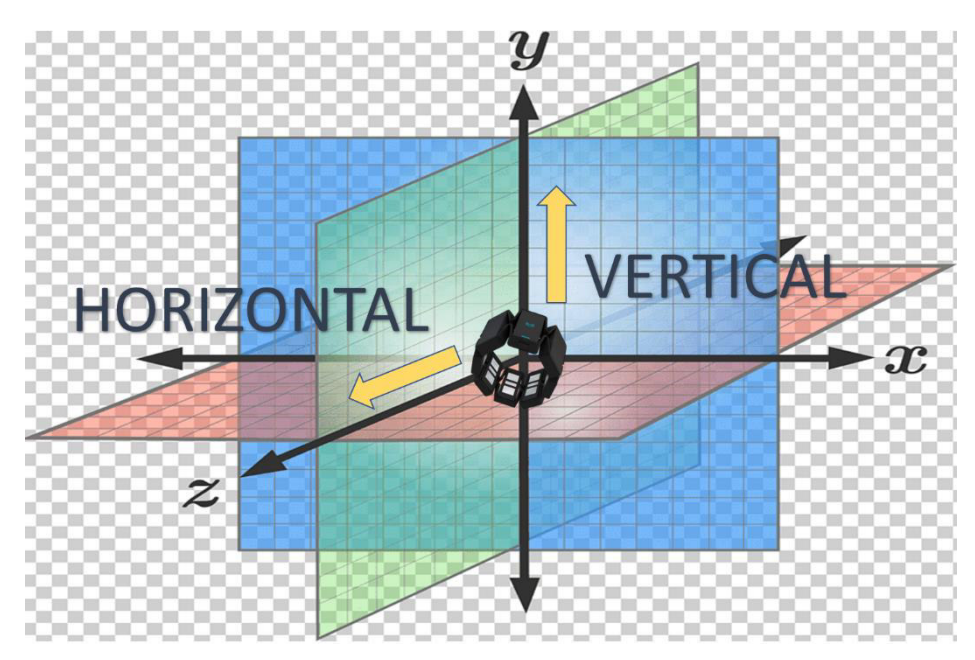

**Figura 2.7** Orientación inicial del brazo colocado el brazalete.

En la Figura 2.8 se describe los movimientos que están barridos sobre el plano de color verde (plano Y-Z) en donde el brazo empezaría de forma horizontal para poder describir los dos movimientos arriba (Up) y abajo (Down).

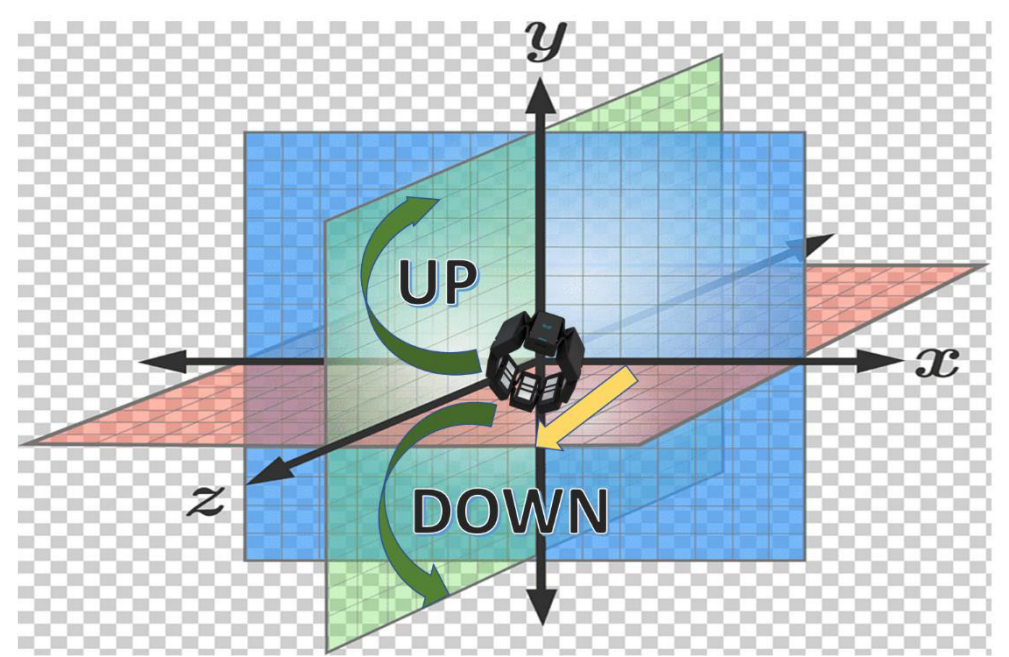

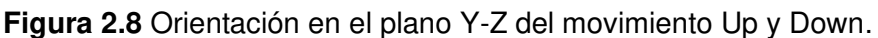

En la Figura 2.9 se describe los movimientos que están barridos sobre el plano de color rojo (plano X-Z) en donde el brazo empezaría de forma horizontal para poder describir los dos movimientos izquierda (Left) y derecha (rigth).

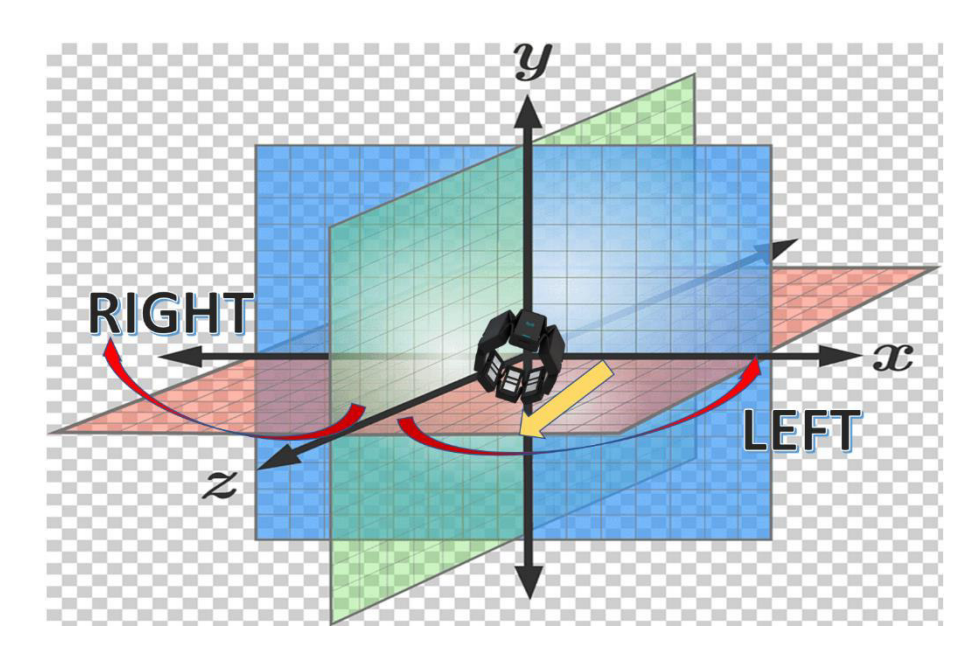

**Figura 2.9** Orientación en el plano X-Z del movimiento Rigth y Left.

En la Figura 2.10 se describe los movimientos que están barridos sobre el plano de color azul (plano X-Y) en donde el brazo empezaría de forma vertical para poder describir los dos movimientos adelante (Forward) y atrás (Backward).

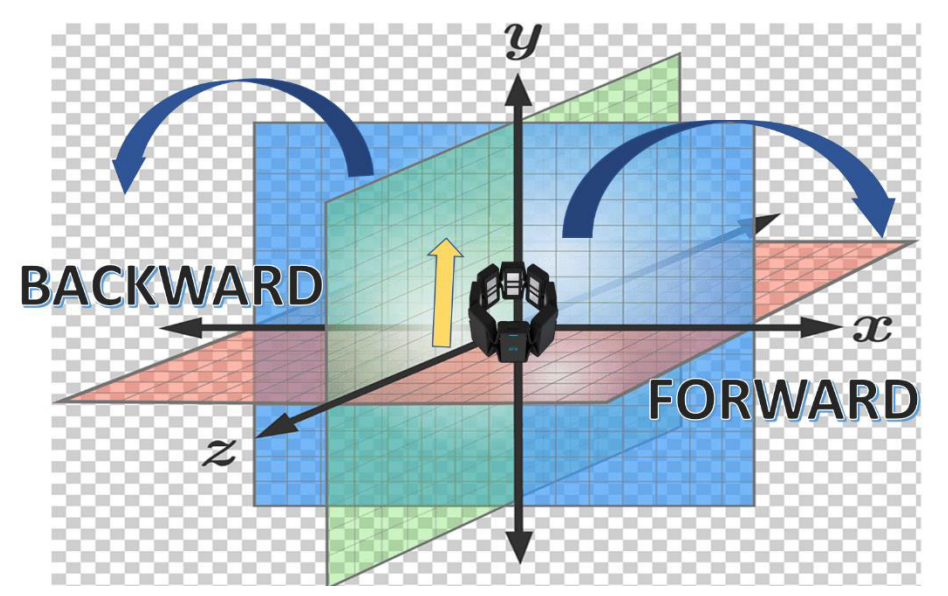

**Figura 2.10** Orientación en el plano X-Y del movimiento Backward y Forward.

En la Figura 2.11 se describe los movimientos que están barridos sobre el plano de color azul (plano X-Y) en donde el brazo empezaría de forma horizontal para poder describir los dos movimientos horario y antihorario, el dispositivo en este movimiento rota sobre su propio eje.

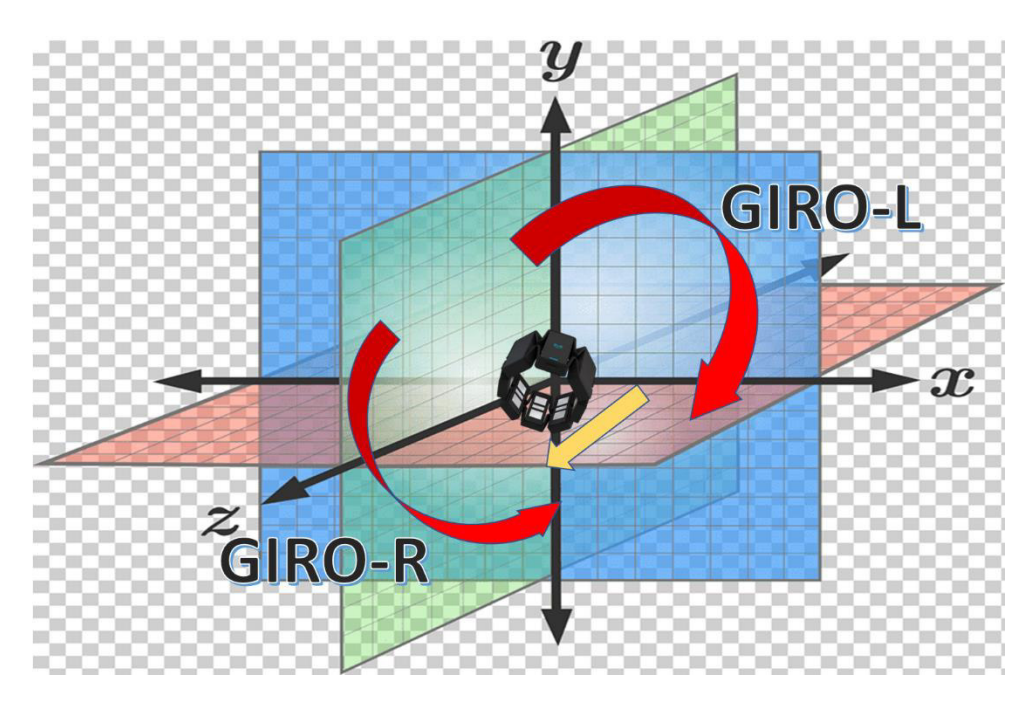

**Figura 2.11** Rotación en su propio eje en forma horizontal del dispositivo.

## <span id="page-32-0"></span>**2.3 ALGORITMO DE CLASIFICACIÓN DE MOVIMIENTOS.**

#### <span id="page-32-1"></span> **PROGRAMA DE INICIALIZACIÓN**

Para un correcto funcionamiento del dispositivo Myo Armband, todas las librerías deben estar correctamente instaladas tanto para la comunicación con el sistema operativo como para MATLAB.

La parte de código mostrada dentro de un script permite abrir los periféricos que tiene el Myo Armband para él envió de datos según corresponda en búfer tipo FIFO (First in, First out). Aquí envía de forma conjunta información tanto de señales EMG como de la IMU como se observa en la Figura 2.12. Mediante los comandos adecuados se puede obtener información de los sensores según la aplicación que se requiera, estas pueden ser de aceleración, velocidad, giroscopio y los cuaterniones en el instante de tiempo de la toma de muestra.

```
clc
clear all
close all
datos = MyoMex(); % Emparejamiento con Myo Connect a un solo Myo
d = datos.myoData; % Muestra del Objeto MyoData
```
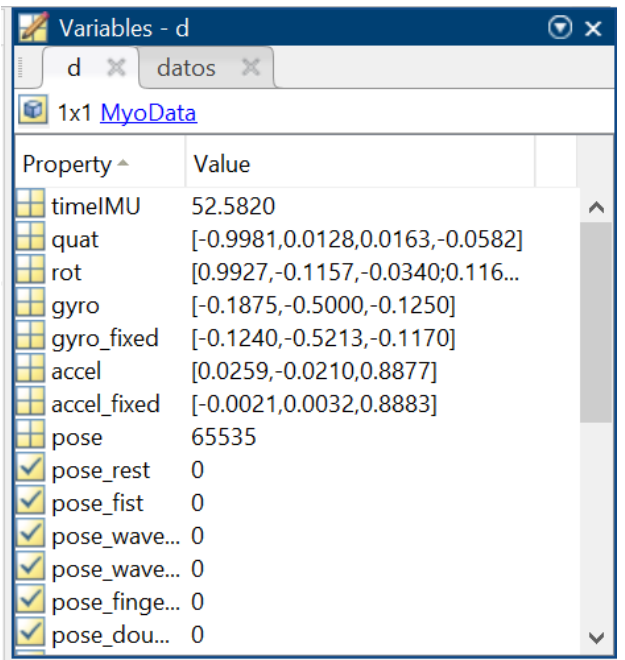

**Figura 2.12** Datos que guarda MyoData del Brazalete en Matlab.

Dentro de la comunicación entre el Myo Armband y Matlab, la forma de representar al espacio vectorial de cuatro dimensiones denominado cuaterniones y tomarlos de la función denominada "d" que emite la IMU del dispositivo es mediante las ecuaciones.

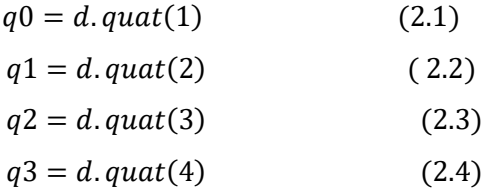

#### <span id="page-33-0"></span> **ALGORITMO PRINCIPAL DEL RECONOCIMIENTO DE MOVIMIENTOS.**

La Figura 2.13 muestra las fases más relevantes que se implementó en la realización del algoritmo de reconocimiento de gestos, de la cual se tendrá la extracción de datos de los cuaterniones que envía el Myo de forma inalámbrica para después ser procesados digitalmente y por último el usuario pueda observar las señales obtenidas y el gesto que se está realizando.

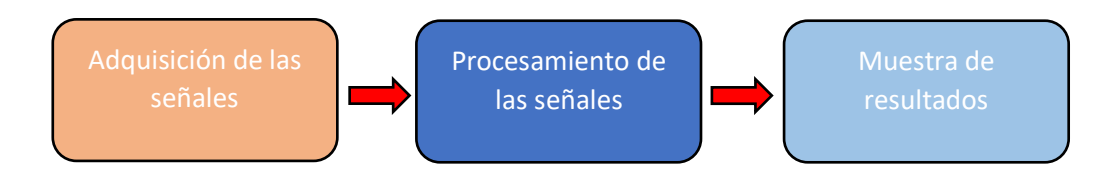

**Figura 2.13** Fases del algoritmo de reconocimiento.

#### **2.3.2.1 Fase 1: Adquisición de las señales de la IMU**

El algoritmo tiene indicadores que interactúan con el usuario haciendo que siga una serie de pasos antes de empezar con el reconocimiento, tanto las imágenes que se mostraran por pantalla al usuario, variables auxiliares y variables de los ángulos de Euler están inicializadas con valores predeterminados, la Figura 2.14 muestra las variables de manejo durante todo el programa. Este script guarda en nueve variables las imágenes de los movimientos a ser clasificados, siendo estos arriba, abajo, izquierda, derecha, adelante, atrás, giro en sentido horario en posición horizontal y giro en sentido antihorario en posición horizontal; dando un total de 8 gestos mostrados por pantalla. Existe nueve variables ya que hay una adicional que funciona como una imagen mostrada al no realizar ningún movimiento.

```
% IMAGENES DE LOS GESTOS
im1=imread('NODISPONIBLE.jpg');
im2=imread('UP.jpg');
im3=imread('DOWN.jpg');
im4=imread('LEFT.jpg');
im5=imread('RIGHT.jpg');
im6=imread('FORDWARD.jpg');
im7=imread('BACKWARD.jpg');
im8=imread('GIRO_DERECHA.jpg');
im9=imread('GIRO_IZQUIERDA.jpg');
```

| Workspace          | ⊙                 |
|--------------------|-------------------|
| Name $\triangle$   | Value             |
| cont               | 4                 |
| t⊅l d              | 1x1 MyoData       |
| datos              | 1x1 MyoMex        |
|                    | 251               |
| im1                | 600x600x3 uint8   |
| im <sub>2</sub>    | 1901x1188x3 uint8 |
| im3                | 1556x718x3 uint8  |
| im4                | 693x472x3 uint8   |
| im5                | 598x1296x3 uint8  |
| im6                | 703x430x3 uint8   |
| im7                | 462x418x3 uint8   |
| im <sub>8</sub>    | 435x358x3 uint8   |
| im9                | 435x358x3 uint8   |
| pitch              | 250x1 double      |
| pitch <sub>0</sub> | $-1.5485$         |
| roll               | 250x1 double      |
| roll <sub>0</sub>  | $-2.0068$         |
| Tiempo             | 0.1100            |
| yaw                | 250x1 double      |
| yaw0               | 3.6154            |
| yaw01              | 89.9986           |

**Figura 2.14** Variables del Wokspace.

Como se mencionó el dispositivo Myo Arband trabaja a una frecuencia de 50 Hz con lo que corresponde a la IMU, para que el software tenga un óptimo desarrollo y muestre las señales adquiridas se trabaja con una frecuencia alrededor de los 10 Hz o un periodo de tiempo de 0.1 segundo, esto corresponde a la variable Tiempo. Tanto las variables "cont" e "i" son contadores de control que delimitaran el tiempo del desarrollo del programa. Por ultimo las variables "pitch", "yaw" y "roll" es donde se almacenará los valores de los ángulos de Euler en el transcurso del tiempo como se puede observar en la Figura 2.15.

```
%Variables de inicializacion
Tiempo=0.11;
cont=1;
i=1;
pitch=zeros(1,1);
yaw=zeros(1,1);
roll=zeros(1,1);
```
En la Figura 2.15 también destaca que la longitud del vector donde se está almacenando los ángulos de Euler tiene un valor de 250, esto correspondería al número de muestras colocadas en el algoritmo, dentro del script se puede modificar el número de muestras de esas variables.

Como el dispositivo está constantemente enviando información es importante escoger un punto de referencia inicial o fijo sirviendo como eje principal para la clasificación de los movimientos. Por pantalla se indica el momento en el cual se procederá a tomar la

muestra inicial, teniendo un tiempo prudente para colocar el brazo de forma horizontal con el dispositivo como se observa en la Figura 2.16. Los datos serán almacenados en tres variables independientes de los ángulos de Euler, ya que se está trabajando la toma de muestras de los cuaterniones, se aplica las Ecuaciones 1.3,1.4 y 1.5 para realizar la transformación y en combinación con las Ecuaciones 2.1, 2.2, 2.3 y 2.4.

| Variables - yaw                                                           |           |   |   |   |  |  |  |  |  |
|---------------------------------------------------------------------------|-----------|---|---|---|--|--|--|--|--|
| $\boldsymbol{\times}$<br>$\times$<br>pitch<br>roll<br>$\mathbb{X}$<br>yaw |           |   |   |   |  |  |  |  |  |
| 250x1 double                                                              |           |   |   |   |  |  |  |  |  |
|                                                                           |           | 2 | 3 | 4 |  |  |  |  |  |
| 1                                                                         | 0.0168    |   |   | ∧ |  |  |  |  |  |
| $\overline{c}$                                                            | $-0.0043$ |   |   |   |  |  |  |  |  |
| 3                                                                         | $-0.0220$ |   |   |   |  |  |  |  |  |
| 4                                                                         | $-0.0283$ |   |   |   |  |  |  |  |  |
| 5                                                                         | $-0.0290$ |   |   |   |  |  |  |  |  |
| 6                                                                         | $-0.0286$ |   |   |   |  |  |  |  |  |
| 7                                                                         | $-0.0286$ |   |   |   |  |  |  |  |  |
| 8                                                                         | $-0.0277$ |   |   |   |  |  |  |  |  |
| 9                                                                         | $-0.0276$ |   |   |   |  |  |  |  |  |
| 10                                                                        | $-0.0204$ |   |   |   |  |  |  |  |  |
| 11                                                                        | $-0.0275$ |   |   |   |  |  |  |  |  |
| 12                                                                        | $-0.0417$ |   |   |   |  |  |  |  |  |
|                                                                           | ∢         |   |   | ⋗ |  |  |  |  |  |

**Figura 2.15** Muestras del Angulo Yaw.

```
disp('La muestra inicial se tomara a la cuenta de 3:')
     while (cont<=3)
     fprintf("La cuenta esta en : %d\n",cont)
      cont=cont+1;
     pause(2)
     end
pitch0=(180/pi)*(asin(2*(d.quat(1)*d.quat(3)-d.quat(4)*d.quat(2))));
yaw0 = (180/pi)*atan2((2*(d.quat(1)*d.quat(4)+d.quat(2)*d.quat(3))),1-2*(d.quat(3)^{2}+d.quat(4)^{2});
roll0=(180/\pi i)*atan2(2*(d.quad(1)*d.quad(2)+d.quad(3)*d.quad(4)), 1-
2*(d.quat(2)^{2}+d.quat(3)^{2});
```
Command Window

La muestra inicial se tomara a la cuenta de 3: La cuenta esta en : 1 La cuenta esta en : 2 La cuenta esta en : 3

**Figura 2.16** Aviso de toma de muestra inicial.

#### **2.3.2.2 Fase 2: Procesamiento de señales**

Dentro de un bucle con un valor fijado inicialmente, como ya se mencionó en un anterior aparatado será el encargado del número de muestras que se requiera de los ángulos Euler. Las variables "pitch", "roll" y "yaw" son vectores inicializados con ceros al inicio del programa, pero van almacenando nuevos valores en cada posición al momento del aumento de la variable "i" contador que llegara hasta el valor máximo que se haya colocado en el bucle principal. La Ecuación 2.5 indica como es la variación de los ángulos de Euler con relación al ángulo inicial de Euler que se tomó de muestra al inicio del programa esto debido a que las gráficas de los ángulos de Euler sean mostradas desde el origen de coordenadas y se tenga una mejor percepción de las señales, los ángulos de Euler que se están tomando en tiempo real se restaran con los valores iniciales tomados como puntos de referencia de partida.

$$
\begin{pmatrix}\n\Delta \theta \\
\Delta \varphi \\
\Delta \psi\n\end{pmatrix} = \begin{pmatrix}\n\theta i - \theta o \\
\varphi i - \varphi o \\
\psi i - \psi o\n\end{pmatrix}
$$
\n(2.5)

Los valores de todos los ángulos de Euler están en grados sexagesimales por lo que se aplicó la trasformación desde radianes como muestra el script anterior, esto debido que las ecuaciones de transformación de cuaterniones a los ángulos de Euler dan como respuesta en radianes.

En el manejo de los datos para poder realizar una clasificación de los movimientos en tiempo real, se utilizó el método de búsqueda por umbrales característico en cada gesto, esto quiere decir que a cada movimiento el sensor da una respuesta en un plano independiente, así activando la señal del ángulo de Euler correspondiente en ese plano como se muestra de ejemplo en la Figura 2.17, 2.18 y 2.19, de esta manera se busca patrones propios en cada movimiento así cuando crucen los umbrales establecidos para cada gesto se obtenga la clasificación.

Como la clasificación es de un total de 8 gestos se relaciona con cada ángulo de Euler de la siguiente manera:

- Movimiento Arriba: Umbral superior del ángulo pitch.
- Movimiento abajo: Umbral inferior del ángulo pitch.
- Movimiento derecho: Umbral superior del ángulo yaw.
- Movimiento izquierdo: Umbral inferior del ángulo yaw.
- Movimiento Giro horario: Umbral superior del ángulo roll.
- Movimiento giro antihorario: Umbral inferior del ángulo roll.
- Movimiento al frente: Umbrales combinados de los tres ángulos.
- Movimiento hacia atrás: Umbrales combinados de los tres ángulos.

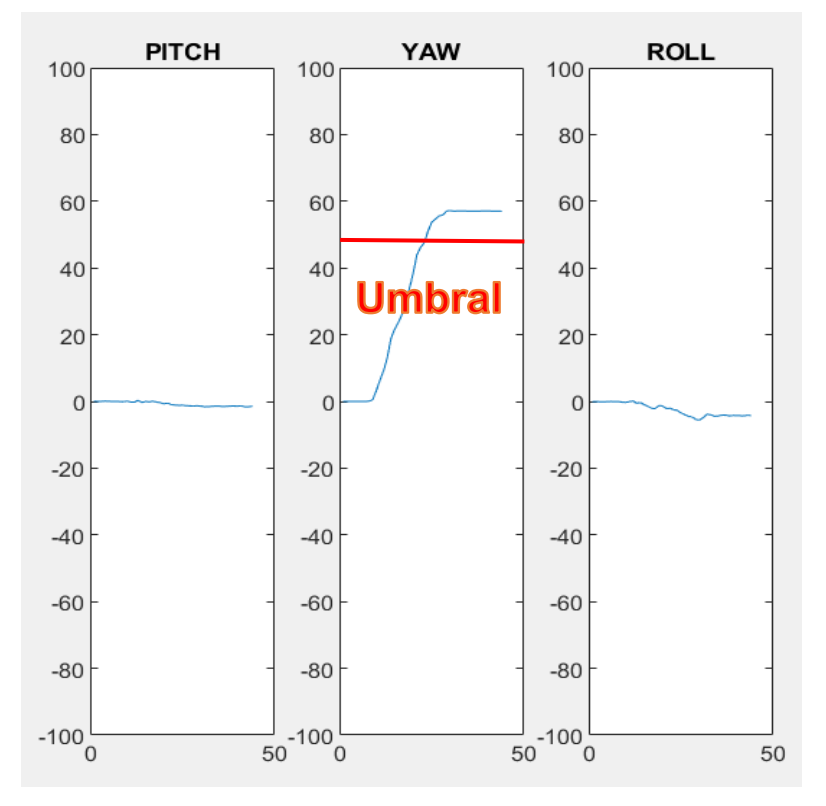

**Figura 2.17** Umbral superior del ángulo Yaw.

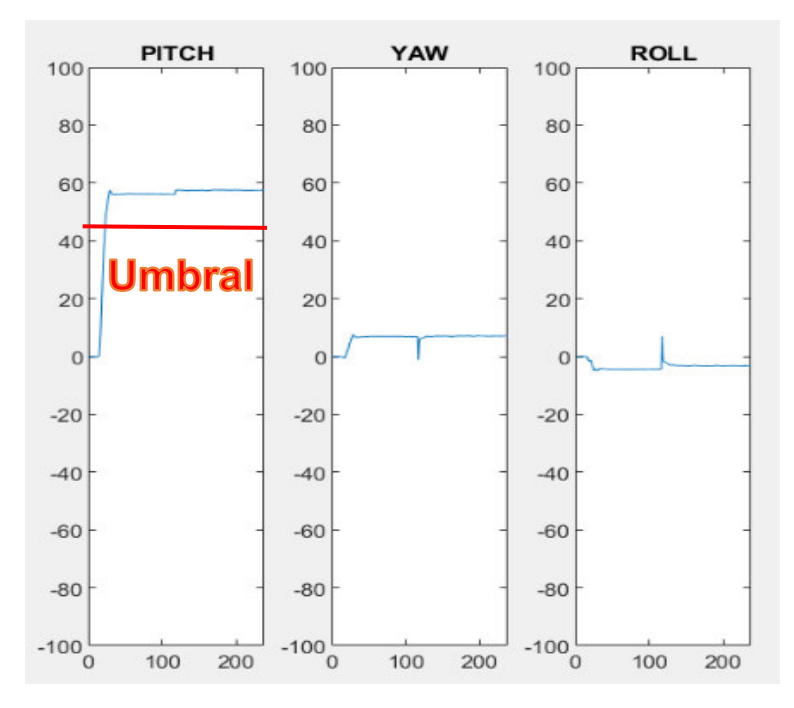

**Figura 2.18** Umbral superior del ángulo Pitch.

|                          | <b>PITCH</b> |                                | <b>YAW</b> |                           | <b>ROLL</b>   |
|--------------------------|--------------|--------------------------------|------------|---------------------------|---------------|
| 100                      |              | 100                            |            | 100                       |               |
| 80                       |              | 80                             |            | 80                        |               |
| 60                       |              | 60                             |            | 60                        |               |
| 40                       |              | 40                             |            | 40                        |               |
| 20                       |              | 20                             |            | 20                        |               |
| $\circ$                  |              | $\circ$                        |            | $\mathbf 0$               | <b>Umbral</b> |
| $-20$                    |              | $-20$                          |            | $-20$                     |               |
| $-40$                    |              | $-40$                          |            | $-40$                     |               |
| $-60$                    |              | $-60$                          |            | $-60$                     |               |
| $-80$                    |              | $-80$                          |            | $-80$                     |               |
| $-100$<br>$\overline{0}$ |              | $-100$<br>50<br>$\overline{0}$ |            | $-100$ <sup>L</sup><br>50 | 50            |

**Figura 2.19** Umbral inferior del ángulo Roll.

El siguiente script se encuentra el código de clasificación de los movimientos del brazo cuando no existe desbordamiento del ángulo Yaw, tema que se abarcara en la posterior sección.

```
 if (yaw(i,1)>=55 && roll(i,1)>=30)
                      fprintf(1,'\n %s \n','FORDWARD');
                      subplot(1,4,4) imshow(im6);
                       title('FORDWARD') 
           else
               if(pitch(i,1) >=50 && roll(i,1) <=-50 && yaw(i,1) <=-50)
                       fprintf(1,'\n %s \n','BACKWARD');
                      subplot(1,4,4) imshow(im7);
                       title('BACKWARD')
                else
                     if ( yaw(i,1) >=55)
fprintf(1,'\n %s \n','LEFT');
subplot(1,4,4) imshow(im4);
                           title('LEFT') 
                     else
                           if ( yaw(i,1) \le -50)
fprintf(1,'\n %s \n','RIGHT');
subplot(1,4,4) imshow(im5);
                                 title('RIGHT')
                            else
                                  if (pitch(i,1)>=50)fprintf(1,'\n %s \n','UP');
                                        subplot(1,4,4)
                                        imshow(im2);
                                        title('UP')
                                  else
                                        if ( pitch(i,1) \le -50)
fprintf(1,'\n %s \n','DOWN');
\text{subplot}(1,4,4) imshow(im3);
                                         title('DOWN')
else belgische der deutsche Spanishe else
                                               if (roll(i,1)=30)
                                                     fprintf(1,'\n %s \n','GIRO IZQUIERDA');
                                                    subplot(1,4,4) imshow(im9);
                                                title('GIRO IZQUIERDA')
else belgische der der der gelassen der der gelassen der der gelassen der der gelassen der gelassen der gelass
                                                     if (roll(i,1) \leq -30)
fprintf(1,'\n %s \n','GIRO DERECHA');
subplot(1, 4, 4) imshow(im8);
                                                      title('GIRO DERECHA')
else belgische der deutsche Stadt der Stadt der Stadt der Stadt der Stadt der Stadt der Stadt der Stadt der St
if(roll(i,1) && pitch(i,1) && yaw(i,1) <= 5)
fprint f(1, ' \n\approx \n\frac{1}{s} \n\frac{1}{s} \n\frac{1}{s} \n\frac{1}{s}\text{subplot}(1,4,4) imshow(im1);
                                                           title('NINGUN GESTO')
else en de la construction de la construction de la construction de la construction de la construction de la c
                                                               if(roll(i,1) && pitch(i,1) && yaw(i,1) >=
-5)fprintf(1,'\n %s \n','NINGUN GESTO');
                                                               subplot(1,4,4) imshow(im1);
                                                                title('NINGUN GESTO')
end and the contract of the contract of the contract of the contract of the contract of the contract of the con
end and the contract of the contract of the contract of the contract of the contract of the contract of the con
end and the contract of the contract of the contract of the contract of the contract of the contract of the con
end and the contract of the contract of the contract of the contract of the contract of the contract of the contract of the contract of the contract of the contract of the contract of the contract of the contract of the co
                                         end
                           end
end and the contract of the contract of the contract of the contract of the contract of the contract of the con
end and state the state of the state of the state of the state of the state of the state of the state of the state of the state of the state of the state of the state of the state of the state of the state of the state of 
end and the end
           end
```
#### <span id="page-41-0"></span>**2.3.3 DESBORDAMIENTO DEL ÁNGULO YAW**

Uno de los mayores inconvenientes dentro de la investigación es el manejo de los dominios de trabajo de cada uno de los ángulos de Euler, con los ángulos de "Pitch" y "Roll" para los movimientos de reconocimiento que estos ángulos trabajan no causarían mayor problema; mientras que el ángulo "Yaw" trabaja dentro de un dominio complicado que producía un desbordamiento causado por la fórmula matemática que este maneja en la Ecuación 1.4, este evento se puede notar en la Figura 2.20. Los desbordamientos trabajan de manera aleatoria, existirá veces en la cual empiece el reconocimiento con un desbordamiento o no exista ninguno, esto no se puede controlar.

El algoritmo implementado se soluciona analizando los tipos de casos que existen cuando está el ángulo Yaw en desbordamiento como:

- Un desbordamiento positivo, cuando la señal tiende a ir de forma creciente por la parte superior del eje y existe un salto brusco hacia la parte inferior de la señal.
- Un desbordamiento negativo, cuando la señal tiende a ir de forma decreciente por la parte inferior del eje y existe un salto brusco hacia la parte superior de la señal.

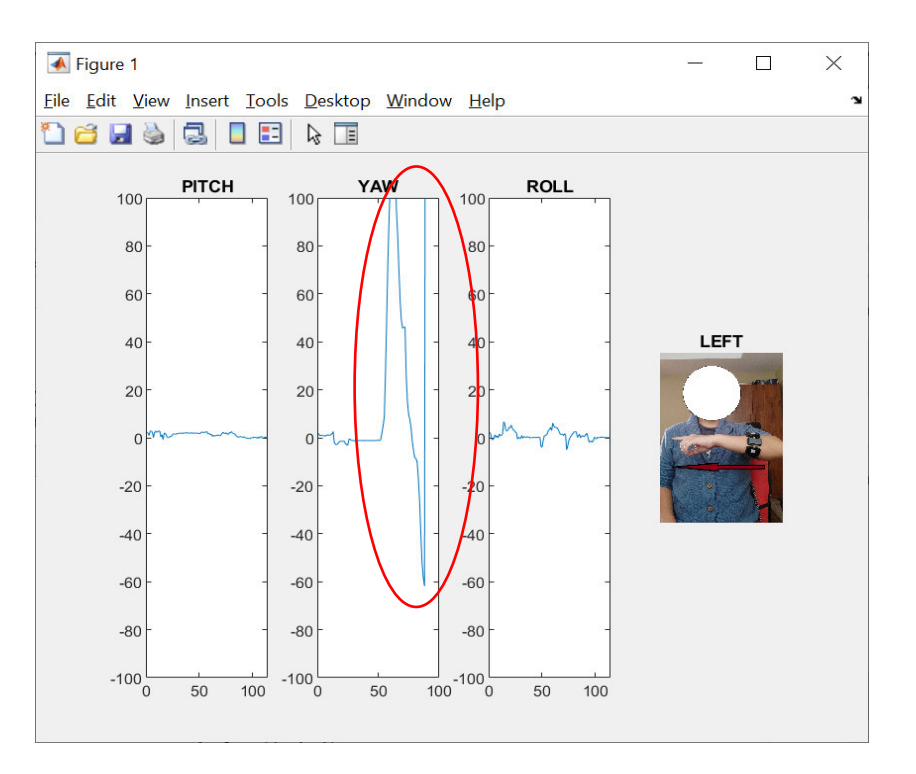

**Figura 2.20** Desbordamiento negativo del ángulo Yaw.

Para poder dar solución a este inconveniente se tuvo que analizar en que dominio de trabajo del ángulo "Yaw" da una respuesta correcta y no existe desbordamiento, adicional trabajar en la fórmula matemática para que cuando entre en una zona no adecuada poder manipular la respuesta y emita ángulos adecuados que no sobrepasen el dominio de trabajo.

Cuando el ángulo "Yaw" entre en desbordamiento ya sea de un ángulo positivo o negativo la fórmula de trabajo para este cambiaria de la siguiente manera:

$$
Yaw = \arctan 2 \left( \frac{2(q0 * q3 + q1 * q2)}{(q2^2 + q3^2)^2} \right) \tag{2.6}
$$

La ecuación 2.6 solo será aplicada dentro del algoritmo cuando exista algún tipo de desbordamiento, como se clasifico en dos tipos de desbordamiento el ángulo inicial Yaw caerían en esta zona cuando su dominio este dado en:

- Desbordamiento positivo: Angulo Yaw inicial en el dominio [90°, 180°]
- Desbordamiento negativo: Angulo Yaw inicial en el dominio [-90°, -180°]

Dentro del programa principal, se dividirá de igual manera con condicionales para poder observar en que zona de desbordamiento está trabajando, pero al ser cambiada la Ecuación 1.4 por la Ecuación 2.6 quedando de la siguiente manera la toma de muestra inicial.

```
%Sistema de referencia Fijo y transformación de Ángulos de Euler inicial
disp('La muestra inicial se tomara a la cuenta de 3:')
     while (cont<=3)
     fprintf("La cuenta esta en : %d\n",cont)
     cont=cont+1;
     pause(2)
    end
pitch0=(180/pi)*(asin(2*(d-quat(1)*d-quat(3)-d-quat(4)*d-quat(2))));
yaw0=(180/pi)*atan2((2*(d.quat(1)*d.quat(4)+d.quat(2)*d.quat(3))),1-
2*(d.quat(3)^2+d.quat(4)^2));
yaw01=((180/pi)*atan2(2*(d.quat(1)*d.quat(4)+d.quat(2)*d.quat(3)),((d.quat(3)^2+d.qua
t(4)^{2})^{\prime2})rol10=(180/pi)*atan2(2*(d.quat(1)*d.quat(2)+d.quat(3)*d.quat(4)),1-2*(d.quat(2)^2+d.quat(3)^2);
```
Cuando el ángulo inicial Yaw entra dentro de las zonas de desbordamiento los scripts realizados quedan de la siguiente manera:

• Desbordamiento negativo:

```
 
if (yaw0 >= -180 && yaw0 <= -90) 
 fprintf("DESBORDAMIENTO NEGATIVO");
   while(i<=250) 
pause(Tiempo)
pitch(i,1)=((180/pi)*(asin(2*(d.quat(1)*d.quat(3)-d.quat(4)*d.quat(2)))))-pitch0;<br>yaw(i,1)=1.15*((((180/pi)*atan2(2*(d.quat(1)*d.quat(4)+d.quat(2)*d.quat(3)),((d.quat(3)^2+d.quat(4)^2))^<br>2)))-(yaw01));
r(t) = r(t), \chi_1(t) = (180/p) * atan2(2*(d.quat(1)*d.quat(2)+d.quat(3)*d.quat(4)),1-2*(d.quat(2)^2+d.quat(3)^2))-
roll0;
         if (yaw(i,1) \leq 40 && roll(i,1) \geq 50)
 fprintf(1,'\n %s \n','FORDWARD');
 subplot(1,4,4)
                    imshow(im6);
                    title('FORDWARD')
          else
              if(pitch(i,1) <=30 && roll(i,1) <=-30 && yaw(i,1) >=35)
                     fprintf(1,'\n %s \n','BACKWARD');
                    subplot(1,4,4) imshow(im7);
 title('BACKWARD')
              else
                  if ( \text{yaw}(i,1) >=35)
fprintf(1, ' \n %s \n','RIGHT');<br>subplot(1,4,4)
                       imshow(im5):
                        title('RIGHT')
                   else
                        if ( \text{yaw}(i,1) \leq -25)
                             fprintf(1,'\n %s \n','LEFT');
                             subplot(1,4,4) imshow(im4);
                             title('LEFT')
                         else
                              if ( pitch(i,1) >=50)
                                   fprintf(1,'\n %s \n','UP');
                                   subplot(1,4,4) imshow(im2);
                              title('UP')
else else anno 1992 else
                                   if ( pitch(i,1) \le -40)
fprintf(1,'\n %s \n','DOWN');<br>subplot(1,4,4)
                                         imshow(im3);
                                    title('DOWN')
else belgische belgische Statistike else
                                         if (roll(i,1)) =30)
fprintf(1,'\n %s \n','GIRO IZQUIERDA');<br>subplot(1,4,4)
                          imshow(im9);
 title('GIRO IZQUIERDA')
 else
                                               if (roll(i,1) \leq -30)
                           fprintf(1,'\n %s \n','GIRO DERECHA');
                                                    subplot(1,4,4) imshow(im8);
                                                title('GIRO DERECHA')
else else anticontrolles de la construction de la construction de la construction de la construction de la con
if(roll(i,1) && pitch(i,1) && yaw(i,1) <= 5)<br>fprintf(1,'\n %s \n','NINGUN GESTO');<br>subplot(1,4,4)
                                                          imshow(im1);
                                                     title('NINGUN GESTO')
else en de la construction de la construction de la construction de la construction de la construction de la c
                                                         if(roll(i,1) & $ pitch(i,1) & $ yaw(i,1) >= -5)
fprintf(1,'\n %s \n','NINGUN GESTO');<br>subplot(1,4,4)
                                                         imshow(im1);<br>title('NINGUN GESTO')
 title('NINGUN GESTO')
 end
 end
 end
 end
 end
 end
 end
 end
 end
 end
```
• Desbordamiento Positivo:

```
 
if(yaw0 <= 180 && yaw0 >= 90)
 fprintf("DESBORDAMIENTO POSITIVO");
while(i<=250)

pause(Tiempo)
pitch(i,1)=((180/pi)*(asin(2*(d.quat(1)*d.quat(3)-d.quat(4)*d.quat(2)))))-pitch0;<br>yaw(i,1)=1.15*((((180/pi)*atan2(2*(d.quat(1)*d.quat(4)+d.quat(2)*d.quat(3)),((d.quat(3)^2+d.quat(4)^2))^<br>2)))-(yaw01));
roll(i,1)=(180/pi)*atan2(2*(d.quat(1)*d.quat(2)+d.quat(3)*d.quat(4)),1-2*(d.quat(2)^2+d.quat(3)^2))-
roll0;
         if (yaw(i,1) \leq -20 && roll(i,1) \geq -20)fprintf(1,'\n \\stas$ \n','FORDWARD');<br>subplot(1,4,4)
                     imshow(im6);
                     title('FORDWARD')
          else
              if(pitch(i,1) <= 60 && roll(i,1) <= -30 && yaw(i,1) >=35)
                    fprintf(1,'\n %s \n','BACKWARD');
                    subplot(1,4,4) imshow(im7);
                     title('BACKWARD')
               else
                    if ( yaw(i,1)>=35)
fprintf(1,'\n %s \n','RIGHT');<br>subplot(1,4,4)
                         imshow(im5);
                         title('RIGHT')
                   else
                        if ( \text{yaw}(i,1) \leq -40)
fprintf(1,'\n %s \n','LEFT');<br>subplot(1,4,4)
                               imshow(im4);
                               title('LEFT')
                          else
                               if ( pitch(i,1)=50)
fprintf(1,'\n \\s \n','UP');<br>subplot(1,4,4)
                                     imshow(im2);
                                     title('UP')
                                else
                                     if ( pitch(i,1) \le -50)
fprintf(1,'\n %s \n','DOWN');<br>subplot(1,4,4)
                                           imshow(im3);
                                           title('DOWN')
                                      else
if ( roll(i,1)>=30)<br>fprintf(1,'\n %s \n','GIRO IZQUIERDA');<br>subplot(1,4,4)
                                                 imshow(im9);
                                                 title('GIRO IZQUIERDA')
                                            else
if ( roll(i,1)=30)<br>fprintf(1,'\n %s \n','GIRO DERECHA');<br>subplot(1,4,4)
                                                       imshow(im8);
                                                  title('GIRO DERECHA')
else belgische staat de belgische Staat de Belgische Staat de Belgische Staat de Belgische Staat de Belgische
else<br>
if(roll(i,1) & & pitch(i,1) & & yaw(i,1) <= 5)<br>
fprintf(1,' \n\& & \n' NINGUN GESTO') ;<br>
subplot(1,4,4) imshow(im1);
                                                       title('NINGUN GESTO')
else else a constructions de la construction de la construction de la construction de la construction de la co
if(roll(i,1) && pitch(i,1) && yaw(i,1)>= -5)<br>
fprintf(1,'\n %s \n','NINGUN GESTO');<br>
subplot(1,4,4)
                                                           imshow(im1);<br>title('NINGUN GESTO')
 title('NINGUN GESTO')
 end
 end
 end
 end
 end
 end
 end
 end
 end
 end
```
El algoritmo utilizado en cada uno de los condicionales según el caso que corresponda ya sea con desbordamiento positivo, negativo o sin desbordamiento para la muestra de las señales de los ángulos de Euler y las imágenes almacenadas al inicio del programa quedara formado por los siguientes scripts.

```
pitch(i,1)=((180/pi) * (asin(2*(d.quad(1)*d.quad(3)-d.quad(4)*d.quad(2)))) - pitch0;yaw(i,1)=(180/pi)*atan2((2*(d.quat(1)*d.quat(4)+d.quat(2)*d.quat(3))),1-
2*(d.quat(3)^2+d.quat(4)^2))-yaw0;
roll(i,1)=(180/pi)*atan2(2*(d.quad(1)*d.quad(2)+d.quad(3)*d.quad(4)), 1-
2*(d.quat(2)^2+d.quat(3)^2))-roll0;
%%%%%%%%%%%%%%%%%%%%%%%%%%%%%%%%%%%%%%%%%%%%%%%%%%%%%%%%%%%%%%%%%%%%%%%%%%%%%%%%%%%%%
8%%%%%%%%%%%%%%%%%%%%%%%%%%%%%%%%%%
subplot (1,4,1)
plot(pitch)
ylim([-100 100])
title('PITCH')
subplot (1, 4, 2)plot(yaw)
ylim([-100 100])
title('YAW')
subplot (1, 4, 3)plot(roll)
ylim([-100 100])
title('ROLL')
```
## <span id="page-46-0"></span>**3. RESULTADOS Y DISCUSIÓN**

Con el cumplimiento de los objetivos planteados dentro de este proyecto técnico se planteó el reconocimiento de 8 movimiento del brazo con la mayor exactitud posible, las pruebas se realizaron con el dispositivo sin ser colocado en el antebrazo y siendo colocado en el antebrazo manteniendo una alternancia en cada gesto para una mejor apreciación del reconocimiento e interpretación de los datos que emiten las señales que se está observando por pantalla. El tiempo de reconocimiento será equivalente al número de muestras que se haya colocado, para las pruebas realizadas será de 250 muestras. También se podrá observar dentro del Command Windows de que tipo de desbordamiento se está trabajando o si no existe ninguno, acompañado posteriormente del nombre del gesto realizado.

Para de igual manera comprobar que se ha corregido el desbordamiento del ángulo Yaw cuando entra en una zona fuera de su dominio óptimo de trabajo, se realiza la pruebas sin la alteración de la ecuación correspondiente a ese ángulo.

### <span id="page-46-1"></span>**3.1 MOVIMIENTO O GESTO ARRIBA (UP) CON EL DISPOSITIVO SIN COLOCAR EN EL ANTEBRAZO**

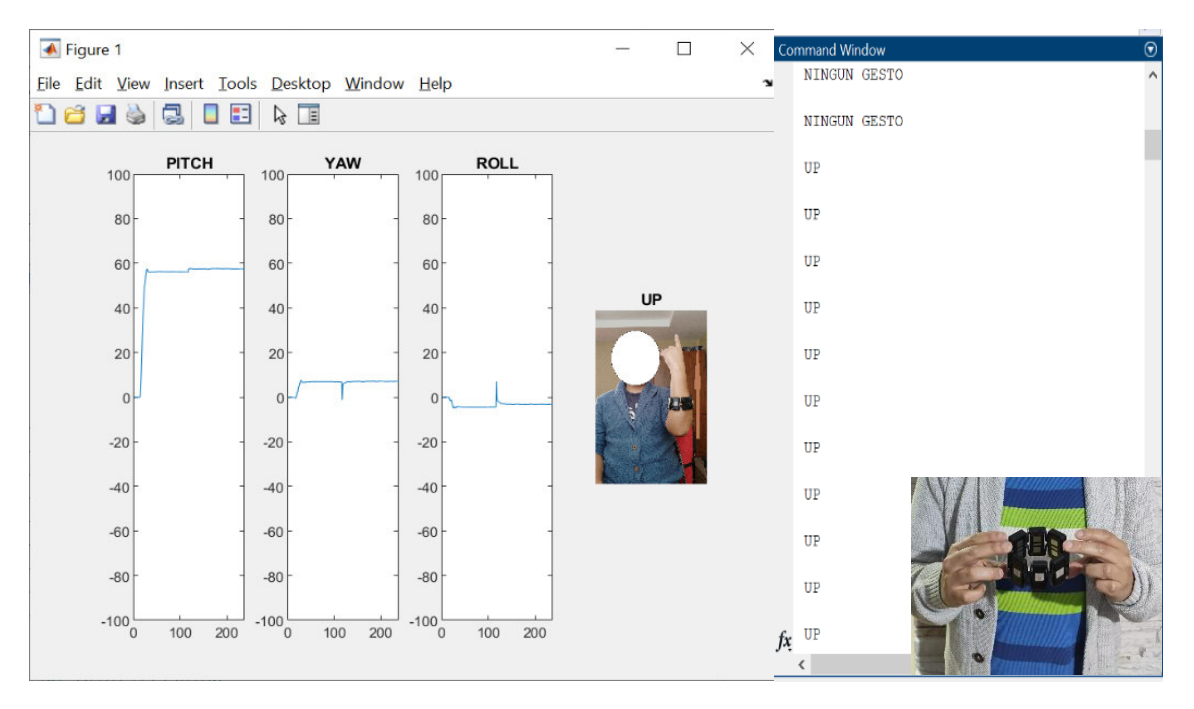

**Figura 3.1** Señales, nombre e imagen de Up.

## <span id="page-47-0"></span>**3.2 MOVIMIENTO O GESTO ABAJO (DOWN) CON EL DISPOSITIVO SIN COLOCAR EN EL ANTEBRAZO**

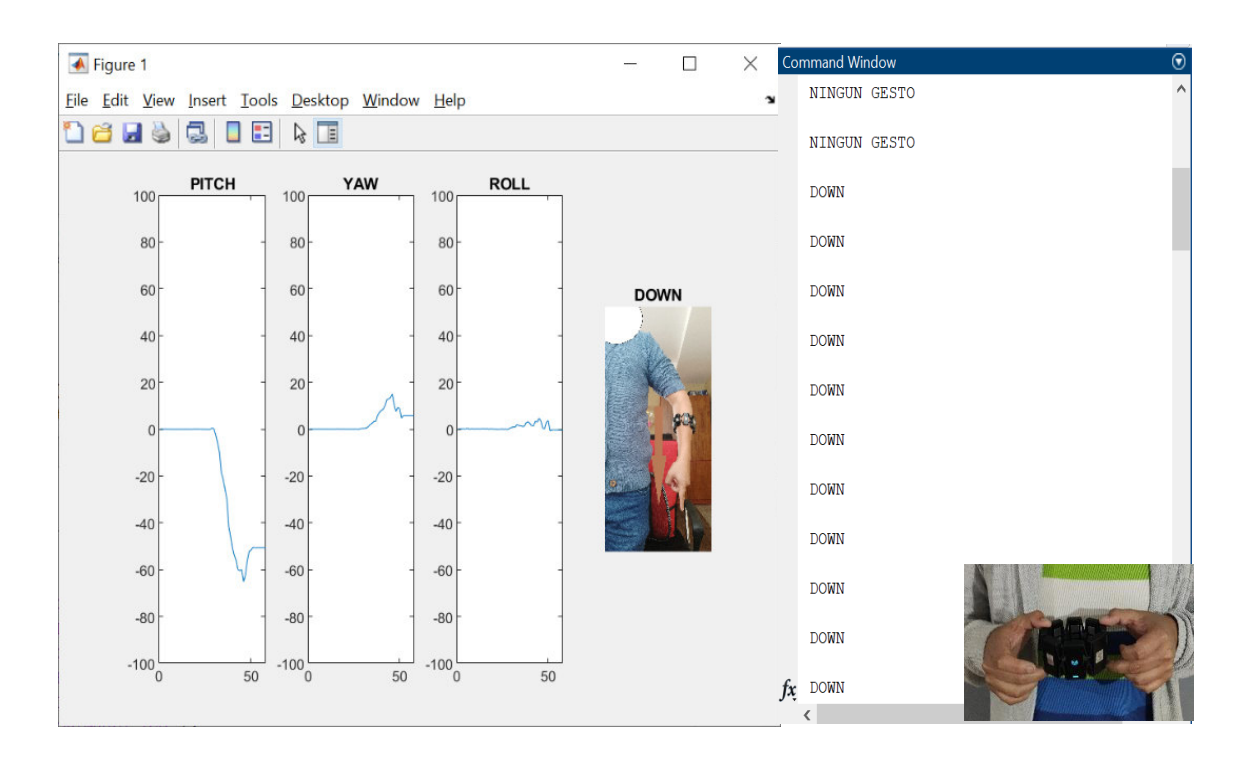

**Figura 3.2** Señales, nombre e imagen de Down.

## <span id="page-47-1"></span>**3.3 MOVIMIENTO O GESTO DERECHA (RIGHT) CON EL DISPOSITIVO SIN COLOCAR EN EL ANTEBRAZO**

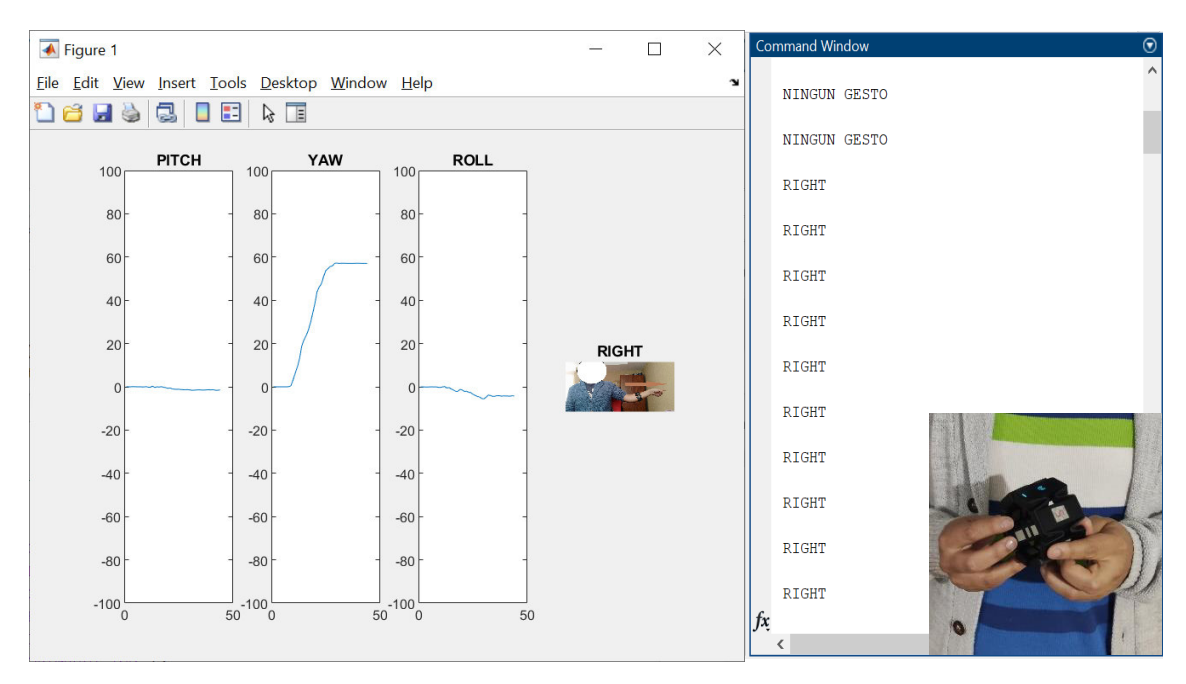

**Figura 3.3** Señales, nombre e imagen de Right.

## <span id="page-48-0"></span>**3.4 MOVIMIENTO O GESTO IZQUIERDA (LEFT) CON EL DISPOSITIVO SIN COLOCAR EN EL ANTEBRAZO**

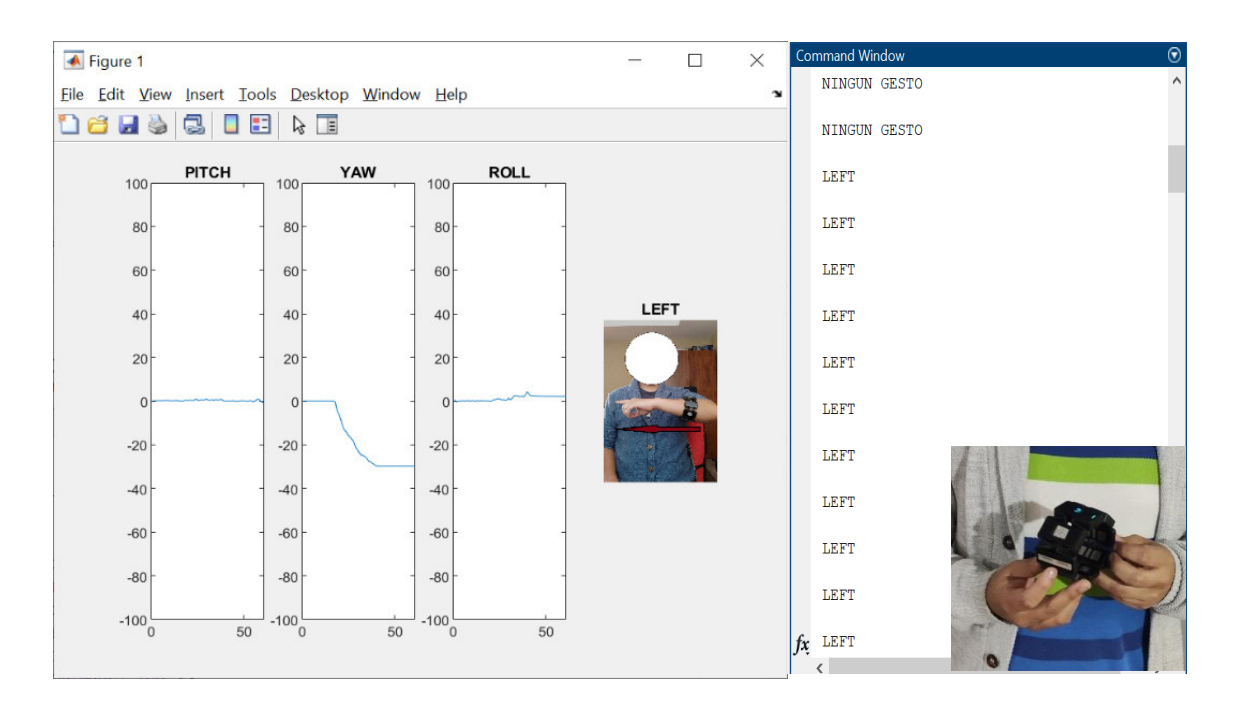

**Figura 3.4** Señales, nombre e imagen de Left.

### <span id="page-48-1"></span>**3.5 MOVIMIENTO O GESTO GIRO HORARIO CON EL DISPOSITIVO SIN COLOCAR EN EL ANTEBRAZO**

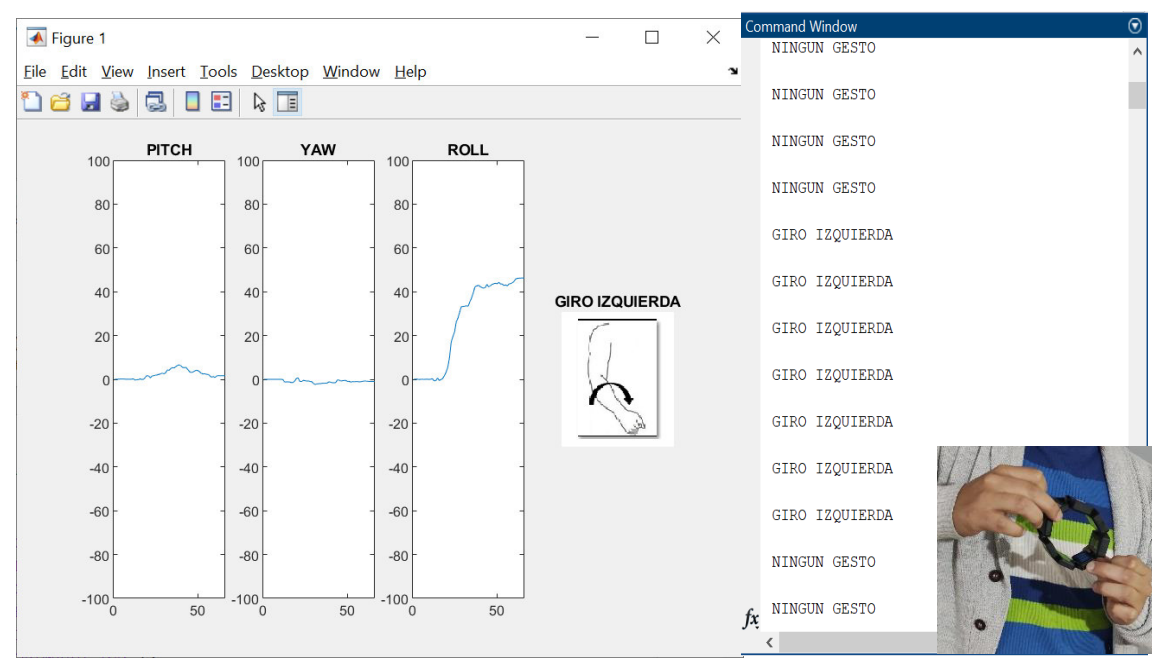

**Figura 3.5** Señales, nombre e imagen de giro horario.

## <span id="page-49-0"></span>**3.6 MOVIMIENTO O GESTO GIRO ANTIHORARIO CON EL DISPOSITIVO SIN COLOCAR EN EL ANTEBRAZO**

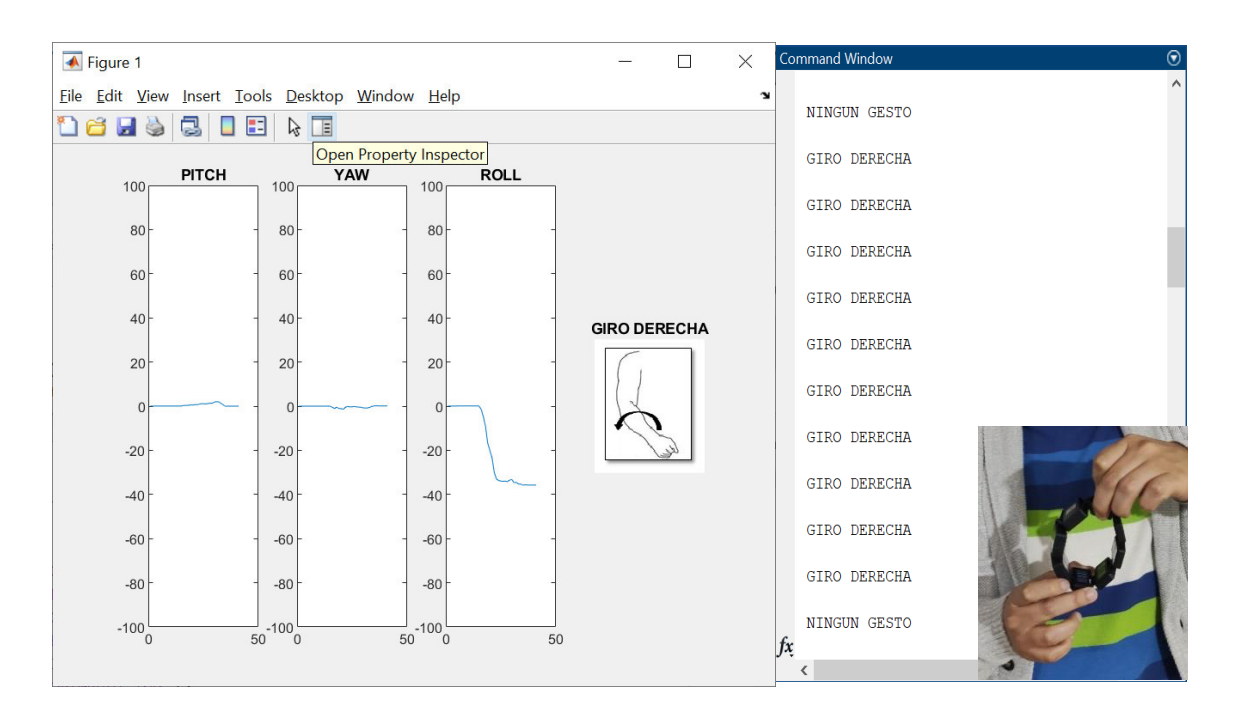

**Figura 3.6** Señales, nombre e imagen de giro horario.

### <span id="page-49-1"></span>**3.7 MOVIMIENTO O GESTO HACIA ADELANTE (FORWARD) CON EL DISPOSITIVO SIN COLOCAR EN EL ANTEBRAZO**

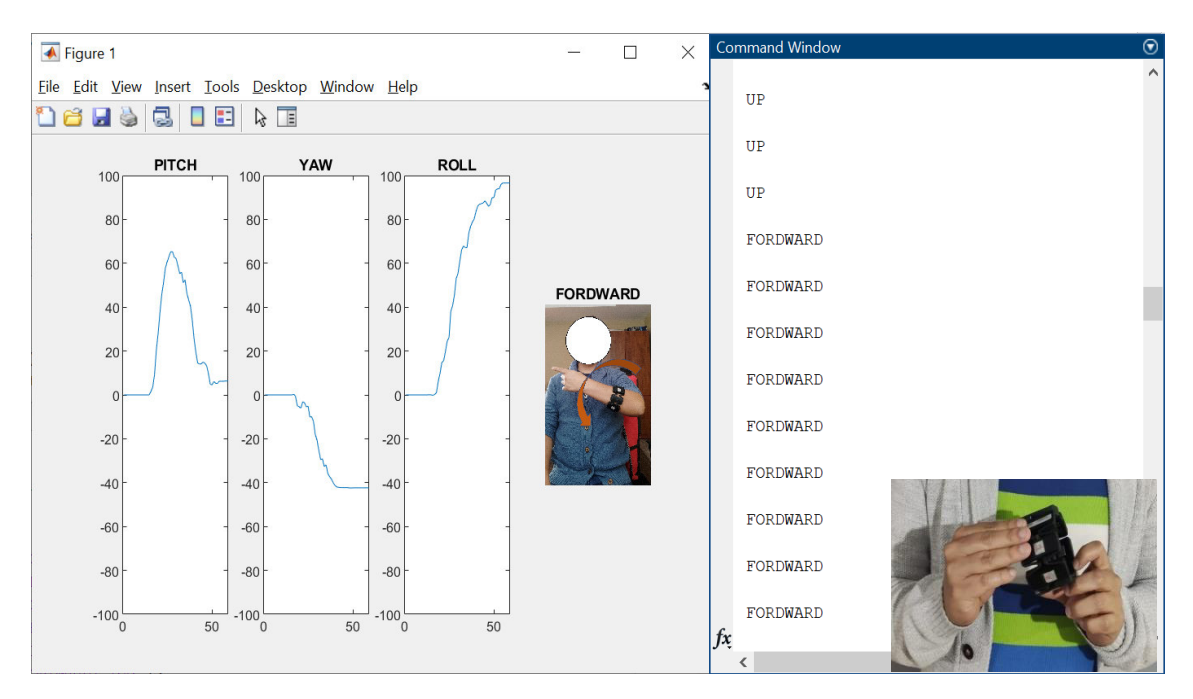

**Figura 3.7** Señales, nombre e imagen de Forward.

## <span id="page-50-0"></span>**3.8 MOVIMIENTO O GESTO HACIA ADELANTE (BACKWARD) CON EL DISPOSITIVO SIN COLOCAR EN EL ANTEBRAZO**

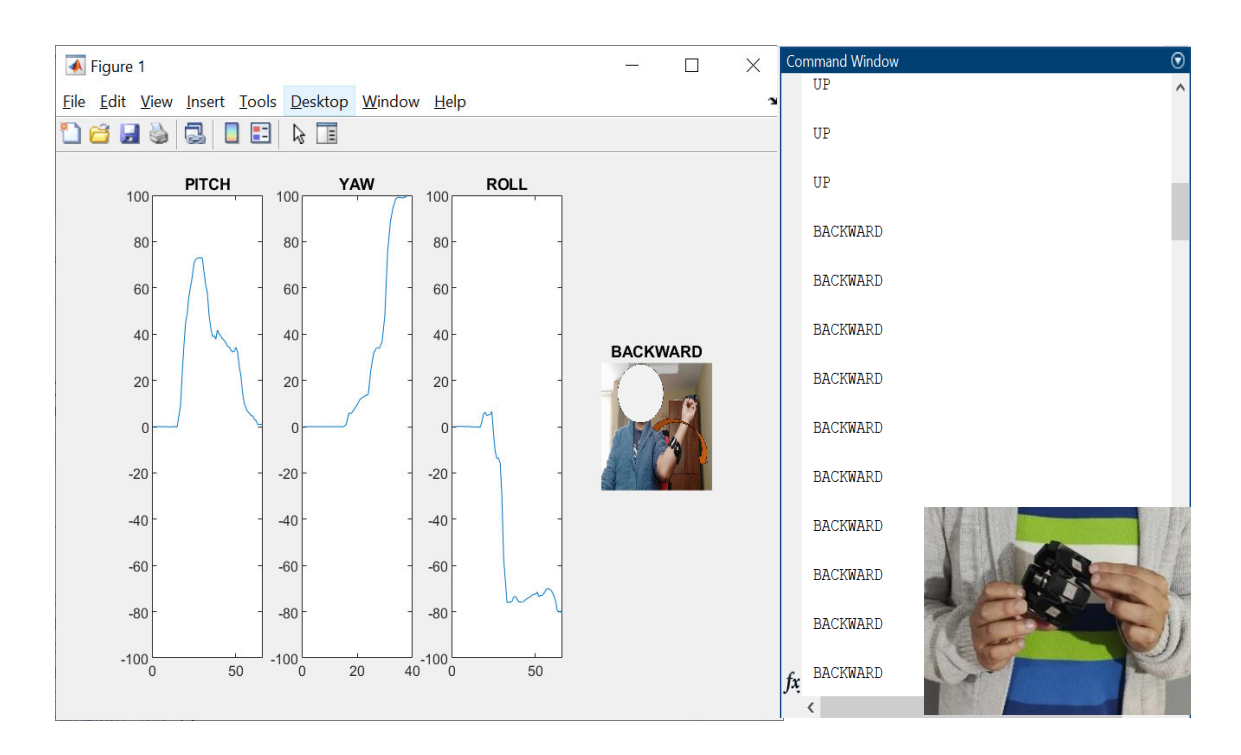

**Figura 3.8** Señales, nombre e imagen de Backward.

## <span id="page-50-1"></span>**3.9 GESTO RELAX O ESTADO DE REPOSO DEL BRAZO EN POSICIÓN INICIAL**

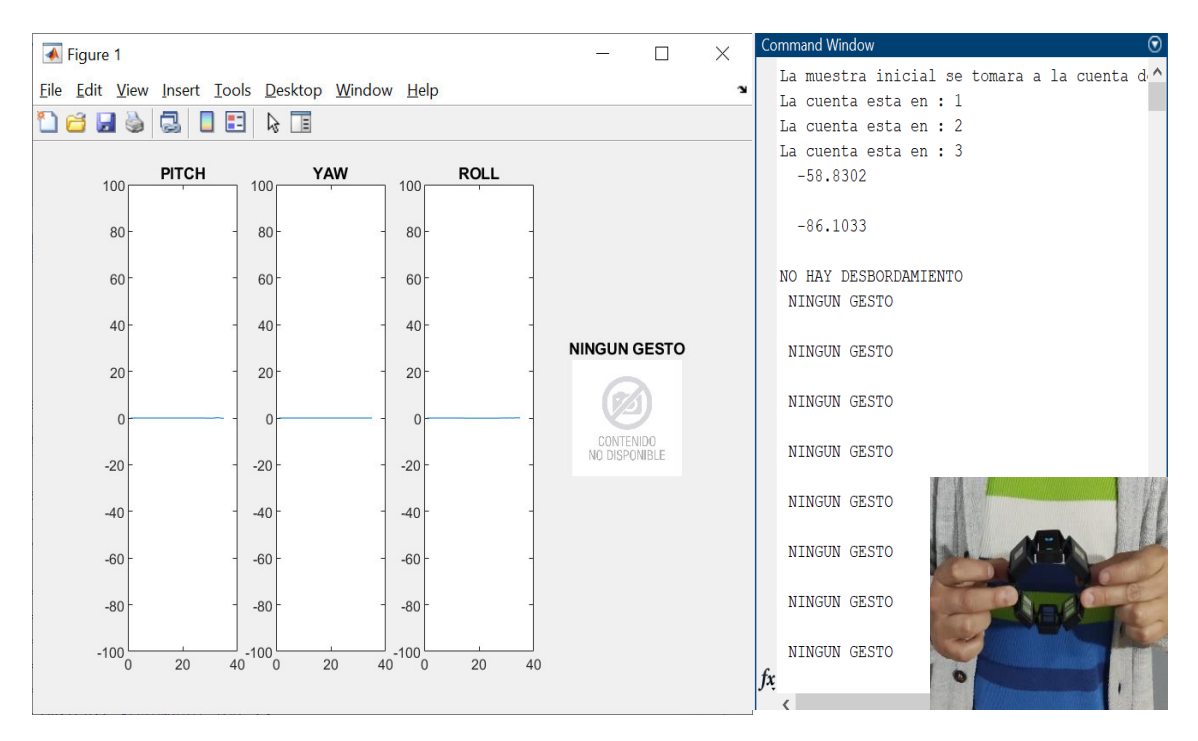

**Figura 3.9** Estado de relax.

### <span id="page-51-0"></span>**3.10 MOVIMIENTO O GESTO ARRIBA (UP) CON EL DISPOSITIVO COLOCADO EN EL ANTEBRAZO**

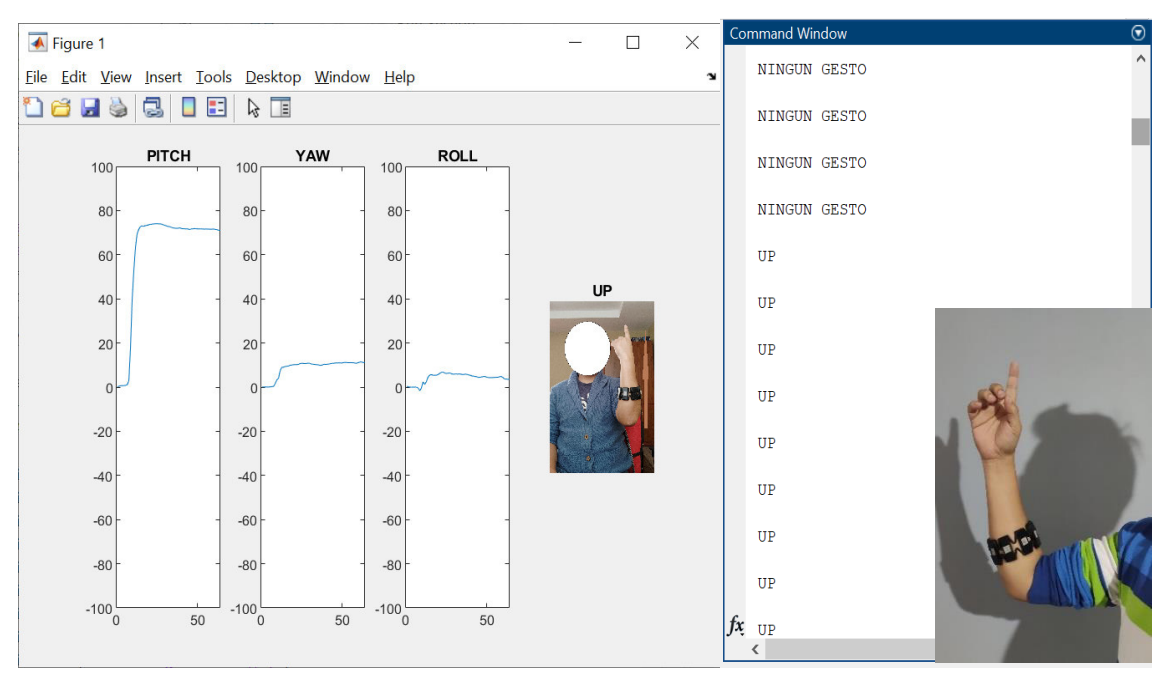

**Figura 3.10** Gesto Up con Brazalete en el antebrazo.

## <span id="page-51-1"></span>**3.11 MOVIMIENTO O GESTO ABAJO (DOWN) CON EL DISPOSITIVO COLOCADO EN EL ANTEBRAZO**

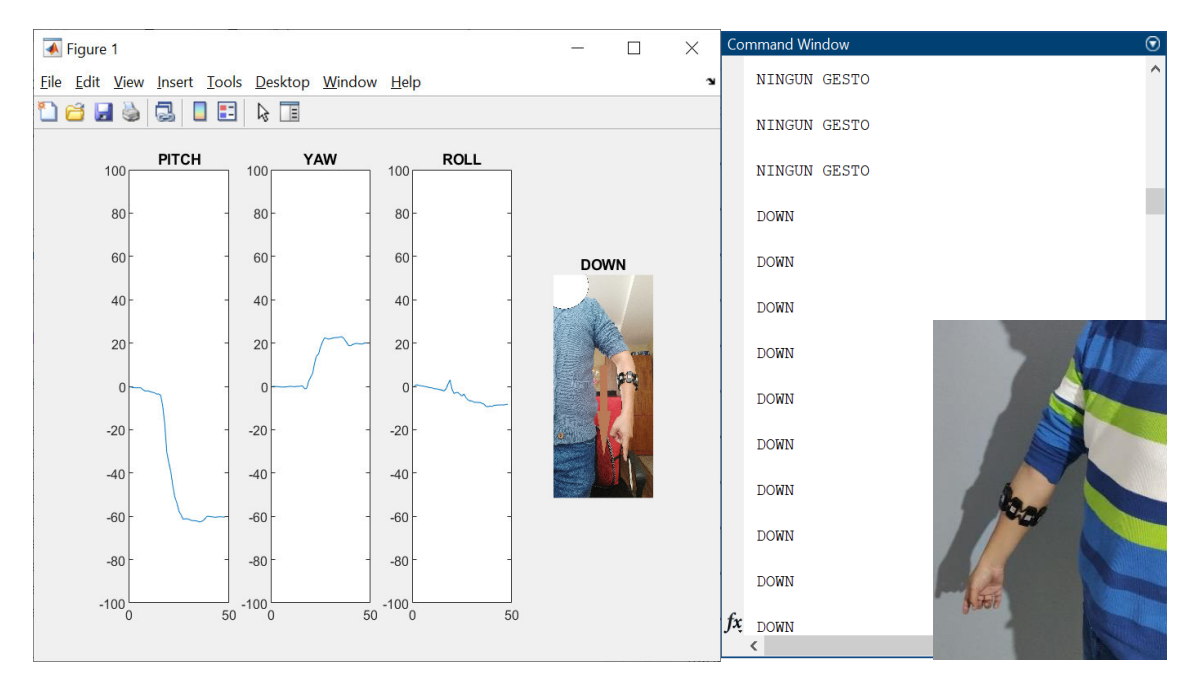

**Figura 3.11** Gesto Down con Brazalete en el antebrazo.

## <span id="page-52-0"></span>**3.12 MOVIMIENTO O GESTO GIRO HORARIO CON EL DISPOSITIVO COLOCADO EN EL ANTEBRAZO**

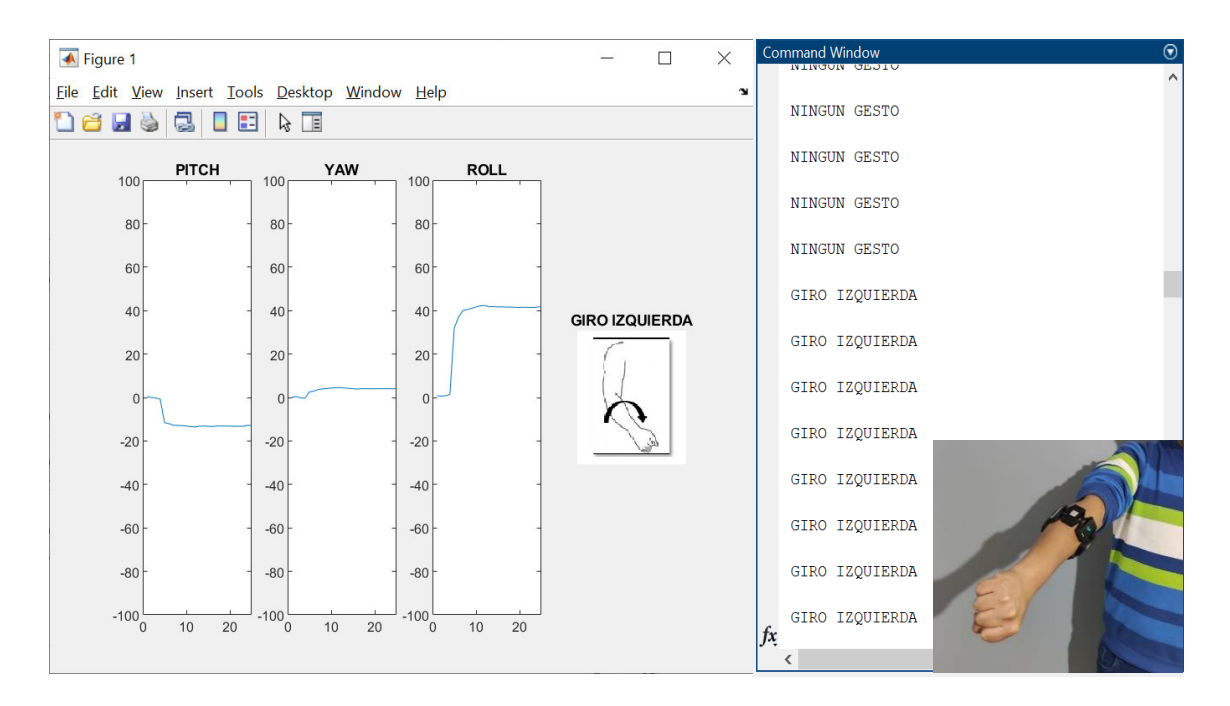

**Figura 3.12** Gesto giro horario con Brazalete en el antebrazo.

## <span id="page-52-1"></span>**3.13 MOVIMIENTO O GESTO GIRO ANTIHORARIO CON EL DISPOSITIVO COLOCADO EN EL ANTEBRAZO**

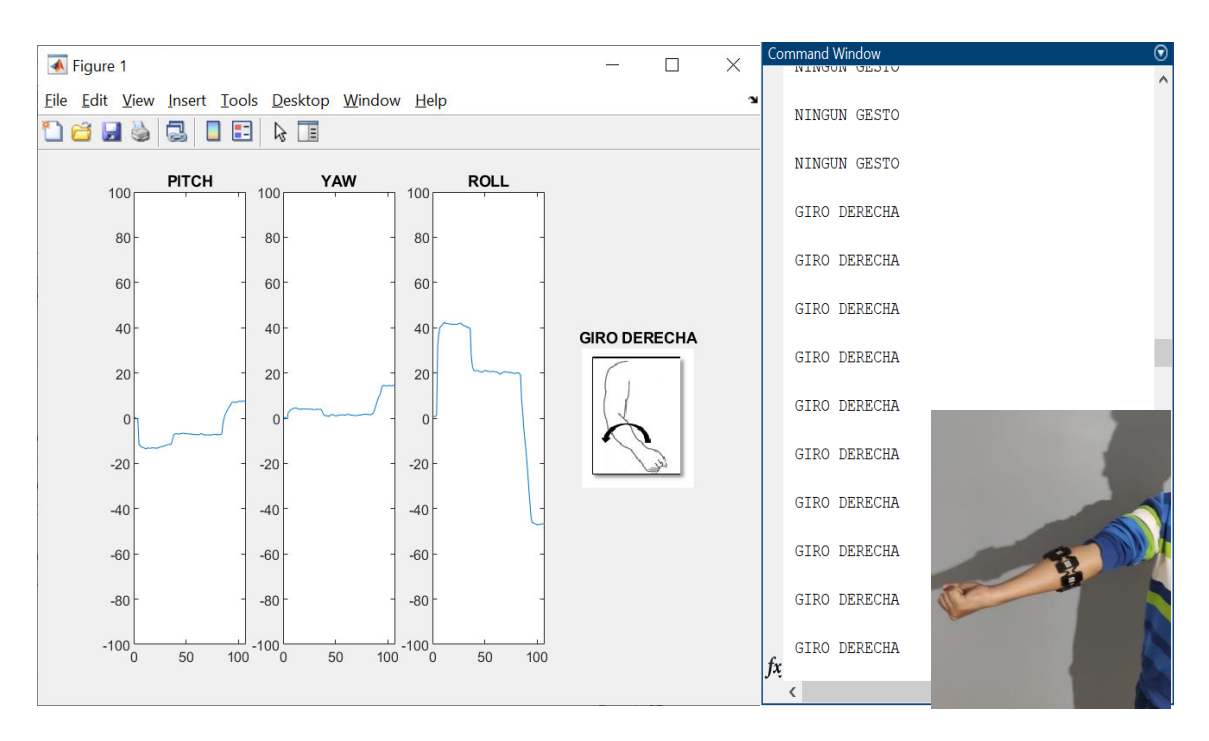

**Figura 3.13** Gesto giro antihorario con Brazalete en el antebrazo

## <span id="page-53-0"></span>**3.14 MOVIMIENTO O GESTO IZQUIERDA (LEFT) CON EL DISPOSITIVO COLOCADO EN EL ANTEBRAZO**

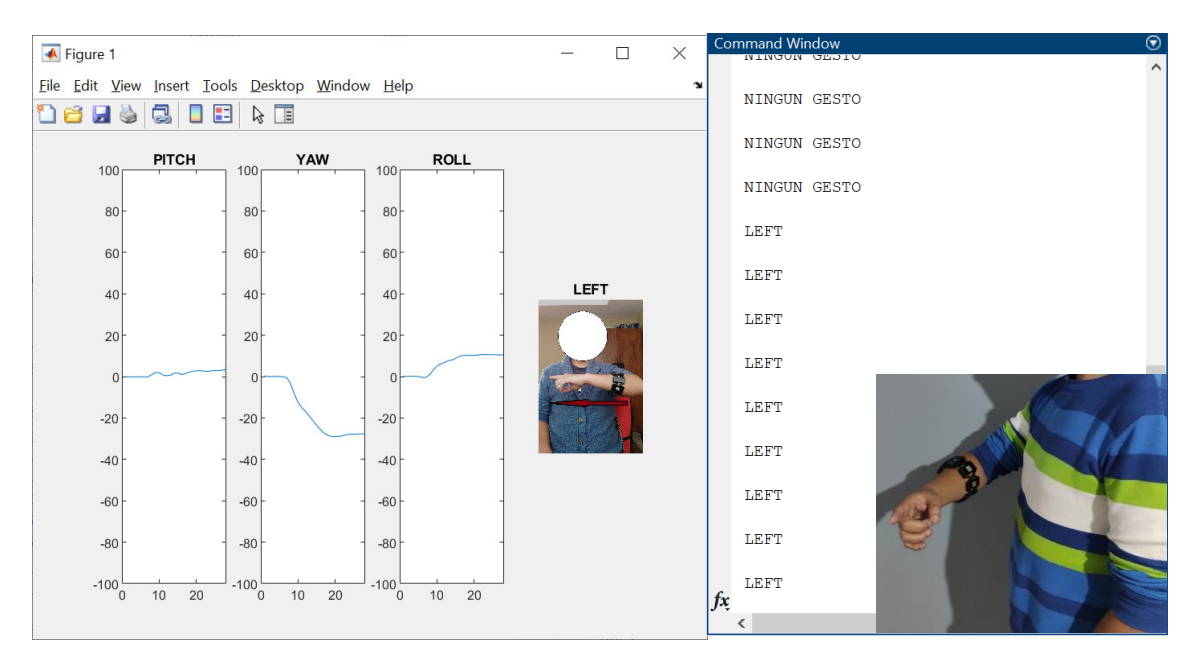

**Figura 3.14** Gesto Left con Brazalete en el antebrazo.

## <span id="page-53-1"></span>**3.15 MOVIMIENTO O GESTO DERECHA (RIGHT) CON EL DISPOSITIVO COLOCADO EN EL ANTEBRAZO**

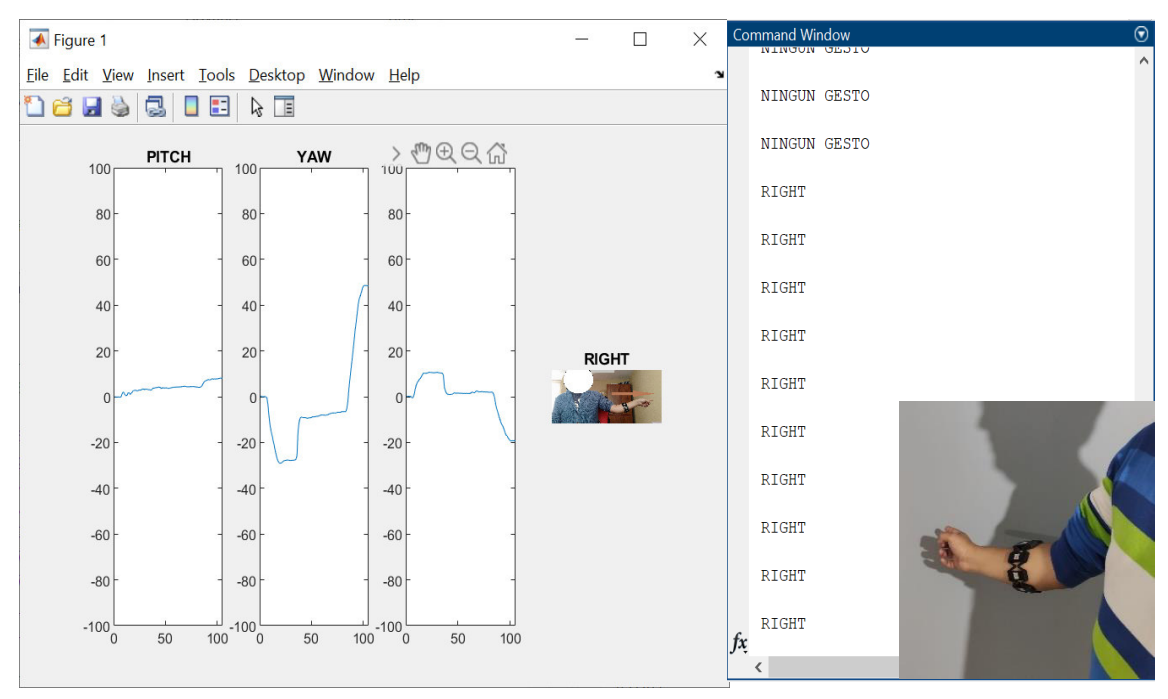

**Figura 3.15** Gesto Right con Brazalete en el antebrazo.

## <span id="page-54-0"></span>**3.16 MOVIMIENTO O GESTO HACIA ADELANTE (BACKWARD) CON EL DISPOSITIVO SIN COLOCAR EN EL ANTEBRAZO**

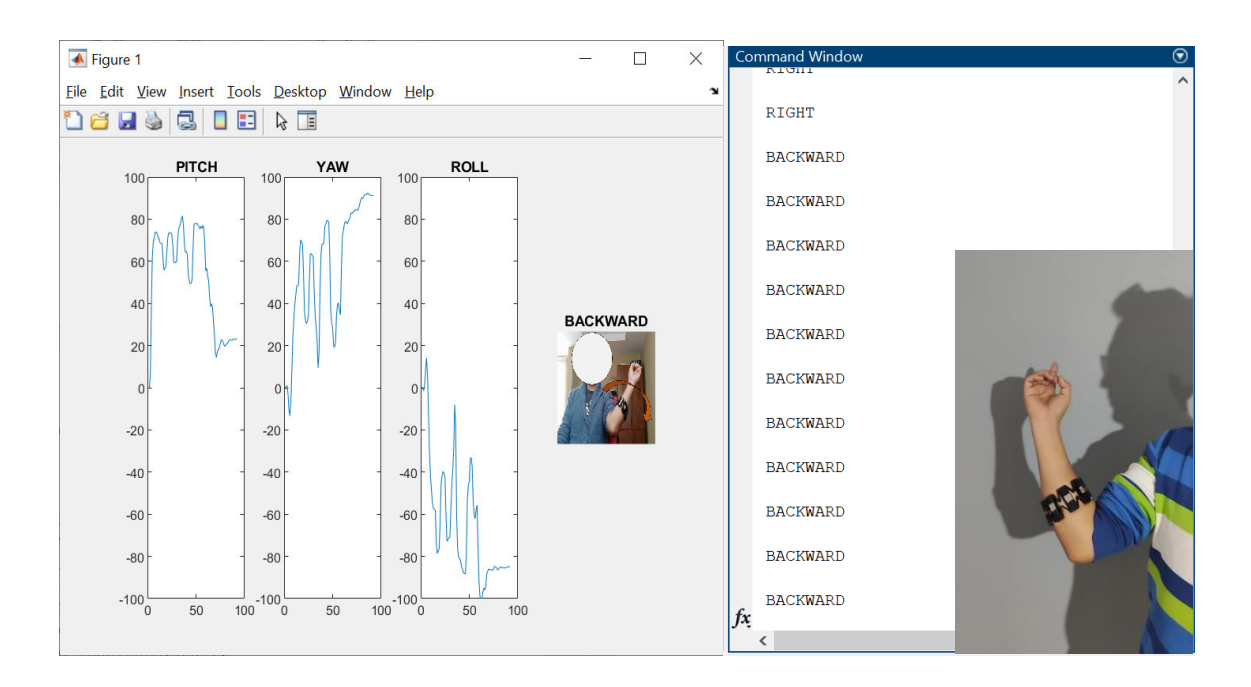

**Figura 3.16** Gesto Backward con Brazalete en el antebrazo.

## <span id="page-54-1"></span>**3.17 MOVIMIENTO O GESTO HACIA ADELANTE (FORWARD) CON EL DISPOSITIVO COLOCADO EN EL ANTEBRAZO**

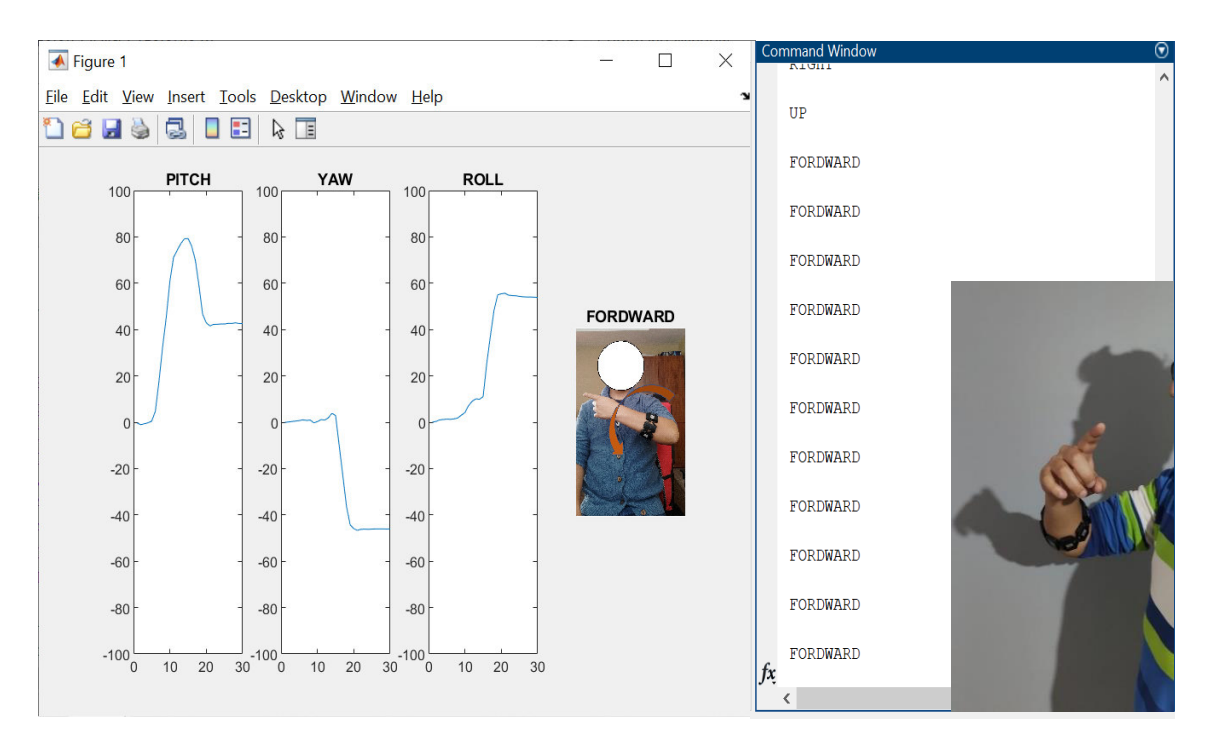

**Figura 3.17** Gesto Forward con Brazalete en el antebrazo.

### <span id="page-55-0"></span>**3.18 PRUEBA DE RECONOCIMIENTO CON DESBORDAMIENTO EN EL ÁNGULO YAW**

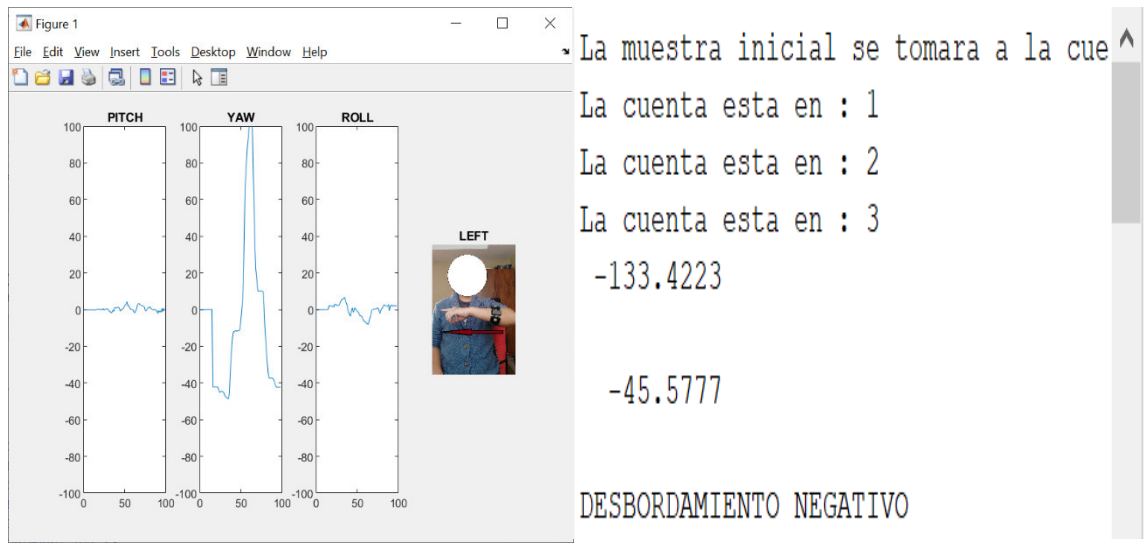

**Figura 3.18** Correcto funcionamiento del ángulo Yaw.

En la Figura 3.18 se evidencia la respuesta en el cambio de la Ecuación 1.4 para controlar el desbordamiento que causaba originalmente. Pero si este ángulo trabaja en su dominio adecuado no tendrá ningún problema, es por eso por lo que se analiza tres diferentes casos; el primero cuando no existe ningún desbordamiento y los otros dos cuando existe un desbordamiento positivo o negativo, controlado por software con diferentes condicionales.

## <span id="page-55-1"></span>**3.19 TABLA DE PRUEBAS DE FUNCIONAMIENTOS DE LOS MOVIMIENTOS.**

En la tabla 1.1 se registra el éxito o fracaso en la realización de los gestos con un lapso de 2 segundos en cada repetición con un total de 10 muestras por movimiento.

| <b>MOVIMIENTOS / INTENTOS</b> | $N^{\circ}1$ | $N^{\circ}2$ | $N^{\circ}3$ | $N^{\circ}4$   | $N^{\circ}5$ | $N^{\circ}6$   | $N^{\circ}$    | N°8          | $N^{\circ}9$ | N°10         | <b>RESULTADO</b><br>DE ÉXITO | <b>PORCENTAJE</b> |
|-------------------------------|--------------|--------------|--------------|----------------|--------------|----------------|----------------|--------------|--------------|--------------|------------------------------|-------------------|
| <b>UP (ARRIBA)</b>            | ÉXITO        | <b>ÉXITO</b> | <b>ÉXITO</b> | <b>ÉXITO</b>   | <b>ÉXITO</b> | <b>ÉXITO</b>   | <b>ÉXITO</b>   | <b>ÉXITO</b> | ÉXITO        | ÉXITO        | 10                           | 100               |
| <b>DOWN (ABAJO)</b>           | <b>ÉXITO</b> | <b>ÉXITO</b> | ÉXITO        | <b>ÉXITO</b>   | <b>ÉXITO</b> | <b>ÉXITO</b>   | <b>ÉXITO</b>   | <b>ÉXITO</b> | ÉXITO        | <b>ÉXITO</b> | 10                           | 100               |
| LEFT (IZQUIERDA)              | <b>ÉXITO</b> | <b>ÉXITO</b> | <b>ÉXITO</b> | <b>FRACASO</b> | <b>ÉXITO</b> | <b>FRACASO</b> | <b>FRACASO</b> | <b>ÉXITO</b> | <b>ÉXITO</b> | <b>ÉXITO</b> |                              | 70                |
| <b>RIGHT (DERECHA)</b>        | ÉXITO        | <b>ÉXITO</b> | ÉXITO        | <b>ÉXITO</b>   | <b>ÉXITO</b> | <b>ÉXITO</b>   | <b>ÉXITO</b>   | <b>ÉXITO</b> | ÉXITO        | <b>ÉXITO</b> | 10                           | 100               |
| <b>FORDWARD (ADELANTE)</b>    | ÉXITO        | <b>ÉXITO</b> | <b>ÉXITO</b> | <b>ÉXITO</b>   | <b>ÉXITO</b> | <b>ÉXITO</b>   | <b>ÉXITO</b>   | <b>ÉXITO</b> | ÉXITO        | <b>ÉXITO</b> | 10                           | 100               |
| <b>BACKWARD (ATRÁS)</b>       | <b>ÉXITO</b> | <b>ÉXITO</b> | ÉXITO        | <b>ÉXITO</b>   | <b>ÉXITO</b> | ÉXITO          | <b>ÉXITO</b>   | <b>ÉXITO</b> | <b>ÉXITO</b> | <b>ÉXITO</b> | 10                           | 100               |
| <b>GIRO HORARIO</b>           | <b>ÉXITO</b> | <b>ÉXITO</b> | <b>ÉXITO</b> | <b>ÉXITO</b>   | <b>ÉXITO</b> | <b>ÉXITO</b>   | <b>ÉXITO</b>   | <b>ÉXITO</b> | <b>ÉXITO</b> | <b>ÉXITO</b> | 10                           | 100               |
| <b>GIRO ANTIHORARIO</b>       | <b>ÉXITO</b> | <b>ÉXITO</b> | ÉXITO        | <b>ÉXITO</b>   | <b>ÉXITO</b> | <b>ÉXITO</b>   | ÉXITO          | <b>ÉXITO</b> | <b>ÉXITO</b> | <b>ÉXITO</b> | 10                           | 100               |
|                               |              |              |              |                |              |                |                |              |              |              | <b>TOTAL</b>                 | 96,25             |

**Tabla 1.1** Contenido de éxito o fracaso de repeticiones por movimiento.

## <span id="page-57-0"></span>**4. CONCLUSIONES Y RECOMENDACIONES**

### <span id="page-57-1"></span>**4.1 CONCLUSIONES**

- 1. Debido a que el dispositivo Myo Armband trabaja con una IMU de alta precisión, para el reconocimiento de los gestos no fue necesario realizar un algoritmo de entrenamiento o métodos de clasificación por redes neuronales ya que los sensores trabajan de una manera óptima en tiempo real para cualquier usuario.
- 2. Se decidió trabajar con los ángulos de Euler debido a la sencilles que tiene en sus fórmulas matemáticas y fácil manipulación de la orientación en los planos de trabajo, de esta manera reduciendo las cuatro variables a utilizar que tiene los cuaterniones a tres variables que corresponde a los ángulos de Euler.
- 3. El Angulo de Euler con más complejidad fue "Yaw" debido a que al realizar la trasformación de cuaterniones a ángulos sexagesimales trabajarían en un dominio establecido, en el cual dificultaría el trabajo de los movimientos que le corresponde a ese ángulo, al probar diferentes métodos en cambios hechos en la ecuación para eliminar la indeterminación, suscitaron diferentes respuestas de la señal que se podrían tomar en cuenta para alguna otra aplicación.
- 4. Como los movimientos se manejan dentro de una conjugación de planos en el espacio, los movimientos que se podrían reconocer aumentarían debido a que se puede jugar con los condicionales según la aplicación que se necesite.
- 5. En con la comprobación de funcionamiento del algoritmo se planteó de dos maneras, con el brazalete sin ser colocado en el antebrazo y siendo colocado, la respuesta del primero caso fue la más optima debido a que se puede manipular el brazalete de forma ortogonal en cada movimiento con respecto a su eje referencial, mientras que colocado en el antebrazo existe una combinación de los movimientos debido a la motricidad del brazo, pero que fue corregido observando los umbrales adecuados en cada gesto.
- 6. Al realizar múltiples pruebas con repeticiones sucesivas en los 8 movimientos, se obtuvo un 96,25 % de éxito siendo un índice alto de reconocimiento, por lo que el algoritmo implementado es eficiente y puede ser utilizado en investigaciones futuras.

7. Los métodos HAR han tenido un desarrollo amplio en los últimos años con diferentes estudios y algoritmos de reconocimiento, siendo estos hechos con técnicas complejas y bases de datos robustas, es por eso que el estudio realizado se logró con un método sencillo y fácil de reconocimiento de movimientos con una IMU accesible para cualquier persona sin necesidad de procesamiento largo de datos.

## <span id="page-59-0"></span>**4.2 RECOMENDACIONES**

- 1. Para trabajos futuros se recomienda el aumento del número de gestos del brazo, debido que existe un sin número de gestos por reconocer según la posición inicial del brazo.
- 2. Para un trabajo futuro se recomienda el análisis de posicionamiento de objetos mediante los cuaterniones, este trabajo se hizo manipulando los ángulos de Euler, se debería realizar una comparación de rendimientos entre las dos variables en el reconocimiento de gestos para posición y orientación.
- 3. Como el dispositivo Myo Armband es un brazalete se podría realizar el reconocimiento de movimientos de alguna otra extremidad del cuerpo utilizando el algoritmo realizado como base.

## <span id="page-60-0"></span>**5. REFERENCIAS BIBLIOGRÁFICAS**

[1] J.Barrera, R. da Silva, J.Londoño, "SIRAH: Sistema de reconocimiento de actividades humanas". oct. 07, 2016. Accedido: ago.09,2021. [en línea]. Disponible en: https://plataforma.swge.com.br/PROCEEDINGS/PDF/CBA2016-0052.pdf

[2] L.Rouhiainen, "Inteligencia Artificial". nov. 2018. Accedido: ago.09,2021. [en líneal. **Disponible** en: Disponible en: **Disponible** https://static0planetadelibroscom.cdnstatics.com/libros\_contenido\_extra/40/39308\_Inte ligencia\_artificial.pdf

[3] E. Sanchez, "Reconocimiento de gestos basado en acelerómetros". jul.2014. [en línea]. Communication of the entity of the Disponible en: the entity of the entity of the entity of the entity of the entity of the entity of the entity of the entity of the entity of the entity of the entity of the entity http://oa.upm.es/32402/1/tesis\_master\_eduardo\_fernandez\_sanchez.pdf

[4] J. Patiño," Modelo predictivo para el reconocimiento de actividades humanas basado en técnicas de machine learning y de selección de características". ago.2020. [en linea]. Disponible en : [MODELO PREDICTIVO PARA EL RECONOCIMIENTO DE](https://repositorio.cuc.edu.co/bitstream/handle/11323/8249/MODELO%20PREDICTIVO%20PARA%20EL%20RECONOCIMIENTO%20DE%20ACTIVIDADES%20HUMANAS%20BASADO%20EN%20T%c3%89CNICAS%20DE%20MACHINE%20LEARNING%20Y%20DE%20SELECCI%c3%93N%20DE%20CARACTER%c3%8dSTICAS.pdf?sequence=1&isAllowed=y)  [ACTIVIDADES HUMANAS BASADO EN TÉCNICAS DE MACHINE LEARNING Y DE](https://repositorio.cuc.edu.co/bitstream/handle/11323/8249/MODELO%20PREDICTIVO%20PARA%20EL%20RECONOCIMIENTO%20DE%20ACTIVIDADES%20HUMANAS%20BASADO%20EN%20T%c3%89CNICAS%20DE%20MACHINE%20LEARNING%20Y%20DE%20SELECCI%c3%93N%20DE%20CARACTER%c3%8dSTICAS.pdf?sequence=1&isAllowed=y)  [SELECCIÓN DE CARACTERÍSTICAS.pdf \(cuc.edu.co\)](https://repositorio.cuc.edu.co/bitstream/handle/11323/8249/MODELO%20PREDICTIVO%20PARA%20EL%20RECONOCIMIENTO%20DE%20ACTIVIDADES%20HUMANAS%20BASADO%20EN%20T%c3%89CNICAS%20DE%20MACHINE%20LEARNING%20Y%20DE%20SELECCI%c3%93N%20DE%20CARACTER%c3%8dSTICAS.pdf?sequence=1&isAllowed=y) 

[5] A. Flores, J. Villegas, G. Román, A. Zúñiga, C. Benavides, S. Cordero, "Implementación de una red neuronal profunda en tres etapas paralelas para el reconocimiento de actividades humandas e imágenes." 2020. [en linea]. Disponible en : [https://rcs.cic.ipn.mx/2020\\_149\\_8/Implementacion%20de%20una%20red%20neuronal](https://rcs.cic.ipn.mx/2020_149_8/Implementacion%20de%20una%20red%20neuronal%20profunda%20en%20tres%20etapas%20paralelas%20para%20el%20reconocimiento.pdf) [%20profunda%20en%20tres%20etapas%20paralelas%20para%20el%20reconocimien](https://rcs.cic.ipn.mx/2020_149_8/Implementacion%20de%20una%20red%20neuronal%20profunda%20en%20tres%20etapas%20paralelas%20para%20el%20reconocimiento.pdf) [to.pdf](https://rcs.cic.ipn.mx/2020_149_8/Implementacion%20de%20una%20red%20neuronal%20profunda%20en%20tres%20etapas%20paralelas%20para%20el%20reconocimiento.pdf) 

[6]D. Sáez, "Sistema de aprendizaje profundo para reconocimiento de actividades con sensores de captura de movimientos". ene. 2020. [en linea]. Disponible en: [https://uvadoc.uva.es/bitstream/handle/10324/41353/TFMG1139.pdf?sequence=1&isAl](https://uvadoc.uva.es/bitstream/handle/10324/41353/TFMG1139.pdf?sequence=1&isAllowed=y) [lowed=y](https://uvadoc.uva.es/bitstream/handle/10324/41353/TFMG1139.pdf?sequence=1&isAllowed=y) 

[7]J. Mosquera, "ArduImu: Unidad de medición inercial basada en Arduino.". sep. 2019. [en linea]. Disponible en: [https://ruc.udc.es/dspace/bitstream/handle/2183/24477/Mosquera\\_Lorenzo%2cJos%c](https://ruc.udc.es/dspace/bitstream/handle/2183/24477/Mosquera_Lorenzo%2cJos%c3%a9_Luis_TFG_2019.pdf?sequence=3&isAllowed=y) [3%a9\\_Luis\\_TFG\\_2019.pdf?sequence=3&isAllowed=y](https://ruc.udc.es/dspace/bitstream/handle/2183/24477/Mosquera_Lorenzo%2cJos%c3%a9_Luis_TFG_2019.pdf?sequence=3&isAllowed=y) 

[8]V. Rodríguez," Sobre los cuaterniones, algebras de Lie, y matrices de Pauli.". 2012.[en línea]. Disponible en:

52

https://digibuo.uniovi.es/dspace/bitstream/handle/10651/18233/RodBouzaCuate?seque nce=1

[9]D. Pazo, "Diseño y construcción de una plataforma didáctica para medir ángulos de inclinación usando sensores inerciales como acelerómetro y giroscopio.". feb. 2010. [en línea]. Disponible en[:https://bibdigital.epn.edu.ec/bitstream/15000/1794/1/CD-2772.pdf](https://bibdigital.epn.edu.ec/bitstream/15000/1794/1/CD-2772.pdf) 

[10] I. Bastián, "Desarrollo de una API para el dispositivo Myo". Ene. 2017. [en línea]. Disponible en: the entity of the entity of the entity of the entity of the entity of the entity of the entity of the entity of the entity of the entity of the entity of the entity of the entity of the entity of the entity

[https://cdigital.uv.mx/bitstream/handle/123456789/47263/BastianChimalIvan.pdf?seque](https://cdigital.uv.mx/bitstream/handle/123456789/47263/BastianChimalIvan.pdf?sequence=3&isAllowed=y) [nce=3&isAllowed=y](https://cdigital.uv.mx/bitstream/handle/123456789/47263/BastianChimalIvan.pdf?sequence=3&isAllowed=y)

[11] I. Huitzil, J. Pajaro, I. Ramirez, "Test of a Myo Armband". Dic. 2017. [en línea]. Disponible en: the entity of the entity of the entity of the entity of the entity of the entity of the entity of the entity of the entity of the entity of the entity of the entity of the entity of the entity of the entity

https://www.ecorfan.org/spain/researchjournals/Ciencias Ambientales y Recursos N aturales/vol3num10/Revista de Ciencias Ambientales y Recursos Naturales V3 N 10.pdf#page=55

[12] A. Sánchez, "Matriz de electridos EMG para detección de intención de movimiento de la mano". 2016. [en línea]. Disponible en: [https://e](https://e-archivo.uc3m.es/bitstream/handle/10016/28051/TFG_Alejandro_Sanchez_Anillo_2017.pdf?sequence=1&isAllowed=y)[archivo.uc3m.es/bitstream/handle/10016/28051/TFG\\_Alejandro\\_Sanchez\\_Anillo\\_2017.](https://e-archivo.uc3m.es/bitstream/handle/10016/28051/TFG_Alejandro_Sanchez_Anillo_2017.pdf?sequence=1&isAllowed=y) [pdf?sequence=1&isAllowed=y](https://e-archivo.uc3m.es/bitstream/handle/10016/28051/TFG_Alejandro_Sanchez_Anillo_2017.pdf?sequence=1&isAllowed=y) 

[13] M. Castro, J. Rodríguez, D. Hernández, M. Rivas, O. Sergiyenko, W. Flores, "Obtención de trayectorias empleando el marco strapdown INS/KF: Propuesta metodológica". 2018. [en línea]. Disponible en: [https://riunet.upv.es/bitstream/handle/10251/142840/Castro-](https://riunet.upv.es/bitstream/handle/10251/142840/Castro-Toscano%3bRodr%c3%adguez-Qui%c3%b1onez%3bHern%c3%a1ndez-Balbuena%20-%20Obtenci%c3%b3n%20de%20Trayectorias%20Empleando%20el%20Mar....pdf?sequence=1&isAllowed=y)

[Toscano%3bRodr%c3%adguez-Qui%c3%b1onez%3bHern%c3%a1ndez-](https://riunet.upv.es/bitstream/handle/10251/142840/Castro-Toscano%3bRodr%c3%adguez-Qui%c3%b1onez%3bHern%c3%a1ndez-Balbuena%20-%20Obtenci%c3%b3n%20de%20Trayectorias%20Empleando%20el%20Mar....pdf?sequence=1&isAllowed=y)[Balbuena%20-](https://riunet.upv.es/bitstream/handle/10251/142840/Castro-Toscano%3bRodr%c3%adguez-Qui%c3%b1onez%3bHern%c3%a1ndez-Balbuena%20-%20Obtenci%c3%b3n%20de%20Trayectorias%20Empleando%20el%20Mar....pdf?sequence=1&isAllowed=y)

[%20Obtenci%c3%b3n%20de%20Trayectorias%20Empleando%20el%20Mar....pdf?se](https://riunet.upv.es/bitstream/handle/10251/142840/Castro-Toscano%3bRodr%c3%adguez-Qui%c3%b1onez%3bHern%c3%a1ndez-Balbuena%20-%20Obtenci%c3%b3n%20de%20Trayectorias%20Empleando%20el%20Mar....pdf?sequence=1&isAllowed=y) [quence=1&isAllowed=y](https://riunet.upv.es/bitstream/handle/10251/142840/Castro-Toscano%3bRodr%c3%adguez-Qui%c3%b1onez%3bHern%c3%a1ndez-Balbuena%20-%20Obtenci%c3%b3n%20de%20Trayectorias%20Empleando%20el%20Mar....pdf?sequence=1&isAllowed=y) 

[14] E. Fernández, "Reconocimiento de gestos basado en acelerómetros". Jul. 2014.

[15] O. Reinoso, L. Jiménez, A. Gil, L. Payá, A. Peidró, "MATLAB: Conceptos básicos y representación gráfica". [en línea]. Disponible en: https://books.google.com.ec/books?hl=es&lr=lang\_es&id=ioVxDwAAQBAJ&oi=fnd&pg =PR8&dq=matlab+descripcion&ots=G3ictYhsTn&sig=0ZDvtJAI7zbNu7zvPWjG1hfcyts &redir\_esc=y#v=onepage&q&f=false

[16] Descripción del producto MATLAB- MATLAB & Simulink- MathWorks España. (s. f.). MathWorks - Creadores de MATLAB y Simulink - MATLAB y Simulink - MATLAB & Simulink. [https://es.mathworks.com/help/matlab/learn\\_matlab/product-description.html](https://es.mathworks.com/help/matlab/learn_matlab/product-description.html)

[17] MATLAB Support for MinGW-w64 C/C++ Compiler. (2021, 22 de septiembre). MathWorks - Makers of MATLAB and Simulink - MATLAB & Simulink. [https://www.mathworks.com/matlabcentral/fileexchange/52848-matlab-support](https://www.mathworks.com/matlabcentral/fileexchange/52848-matlab-support-for-mingw-w64-c-c-compiler)[for-mingw-w64-c-c-compiler](https://www.mathworks.com/matlabcentral/fileexchange/52848-matlab-support-for-mingw-w64-c-c-compiler)

## **ORDEN DE EMPASTADO**